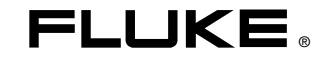

# **80 Series V**

**Multimeters** 

Käyttöohje

May 2004 Rev.2, 11/08 (Finnish) ©2004, 2008 Fluke Corporation. All rights reserved. Specifications are subject to change without notice. All product names are trademarks of their respective companies

# **Rajoitettu laitteen käyttöikäinen takuu**

Missään Fluke 20-, 70-, 80-, 170- ja 180 Series DMM -digitaalisessa monitoimimittarissa ei laitteen käyttöiän aikana ilmene materiaali- tai valmistusvirheitä. Laitteen "käyttöikä" tarkoittaa tässä seitsemän vuotta sen jälkeen kun Fluke lakkaa valmistamasta tuotetta, mutta takuuaika tulee olemaan vähintään kymmenen vuotta ostopäivästä. Tämä takuu ei kata sulakkeita, vaihdettavia paristoja tai laiminlyönnistä, väärinkäytöstä, likaantumisesta, muutoksista, onnettomuuksista tai epänormaaleista käyttöolosuhteista tai käsittelystä johtuvia vaurioita, mukaan lukien tuotteen teknisten määritysten ulkopuolisesta käytöstä johtuvat viat, eikä mekaanisten komponenttien normaalia kulumista. Tämä takuu myönnetään ainoastaan tuotteen alkuperäiselle ostajalle, eikä sitä voi siirtää.

Kymmenen vuoden ajan ostopäivästä lukien takuu kattaa myös LCD-näytön. Sen jälkeen, digitaalisen monitoimimittarin käyttöiän ajan, Fluke vaihtaa LCD-näytön uuteen maksua vastaan, joka perustuu tällöin voimassa oleviin komponentin hankintakustannuksiin.

Saadaksesi alkuperäisen omistajuuden ja todistaaksesi ostopäivän täytä ja palauta tuotteen mukana toimitettu rekisteröintikortti tai rekisteröi tuote osoitteessa http://www.fluke.com. Valintansa mukaan Fluke joko korjaa Fluken valtuutetulta jälleenmyyjältä käypään kansainväliseen hintaan ostetun viallisen tuotteen veloituksetta, vaihtaa sen uuteen tai palauttaa siitä maksetun hinnan. Fluke pidättää oikeuden laskuttaa asiakasta mahdollisista korjauksen/varaosien tuontikustannuksista, jos tuote on ostettu eri maasta kuin missä se korjataan.

Jos tuote on viallinen, ota yhteyttä lähimpään Fluken valtuutettuun huoltokeskukseen saadaksesi takuupalautukseen tarvittavat tiedot ja lähetä sitten tuote kyseiseen huoltokeskukseen ja toimita sen mukana ongelman kuvaus, postikulut ja vakuutus maksettuina (FOB määränpää). Fluke ei vastaa kuljetuksen aikana syntyneistä vaurioista. Fluke maksaa tuotteen kuljetuksen takaisin asiakkaalle, kun tuote on korjattu tai vaihdettu takuun puitteissa. Ennen sellaisiin korjauksiin ryhtymistä, jotka eivät kuulu takuun piiriin, Fluke laatii kustannusarvion ja pyytää asiakkaan valtuutuksen ja laskuttaa asiakasta sitten korjauksesta ja paluukuljetuksesta.

TÄMÄ TAKUU ON OSTAJAN AINOA KEINO. FLUKE EI ANNA MUITA EKSPLISIITTISIÄ TAI IMPLISIITTISIÄ TAKUITA, KUTEN TAKUUTA SOVELTUVUUDESTA TIETTYYN TARKOITUKSEEN. FLUKE EI OLE KORVAUSVELVOLLINEN MISTÄÄN ERITYISISTÄ, EPÄSUORISTA, SATUNNAISISTA TAI SEURAAMUKSELLISISTA VAHINGOISTA TAI TAPPIOISTA, MUKAAN LUKIEN DATAN KATOAMISESTA JOHTUVAT VAHINGOT, PERUSTUIVATPA NE MIHIN TAHANSA SYYHYN TAI TEORIAAN. VALTUUTETUILLA JÄLLEENMYYJILLÄ EI OLE OIKEUTTA MYÖNTÄÄ MITÄÄN MUUTA TAKUUTA FLUKEN PUOLESTA. Joissain maissa välillisten takuiden rajoitus tai epääminen sekä välillisten tai johdannaisten vahinkojen korvausvelvollisuuden epääminen ei ole sallittua. Tämä vastuun rajoitus ei siis välttämättä koske Sinua. Jos paikallinen tuomioistuin pitää jotain tämän sopimuksen pykälää lainvastaisena tai mahdottomana panna täytäntöön, tällainen tulkinta ei vaikuta sopimuksen muiden pykälien laillisuuteen tai toimeenpantavuuteen.

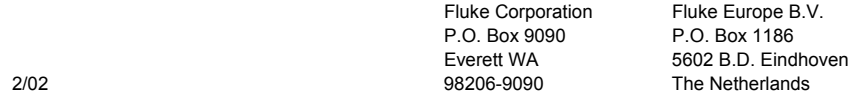

# Sisällysluettelo

#### **Otsikko**

#### Sivu

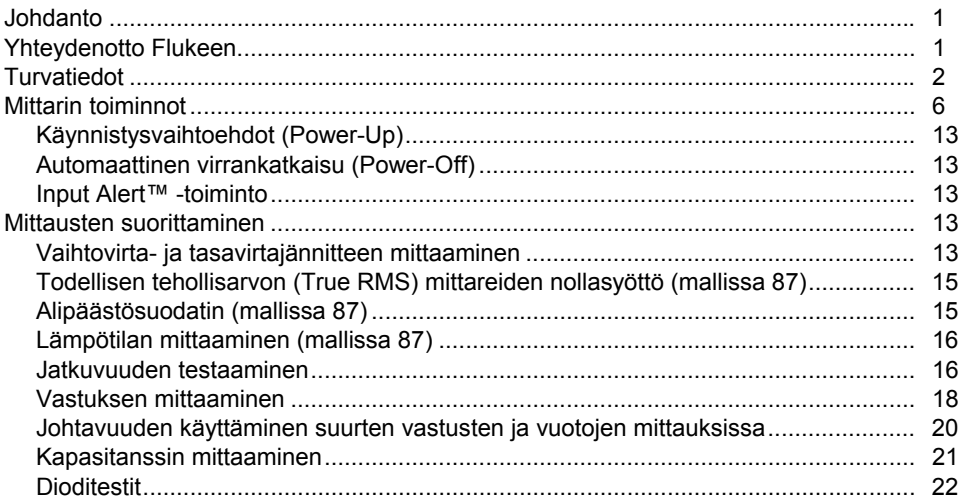

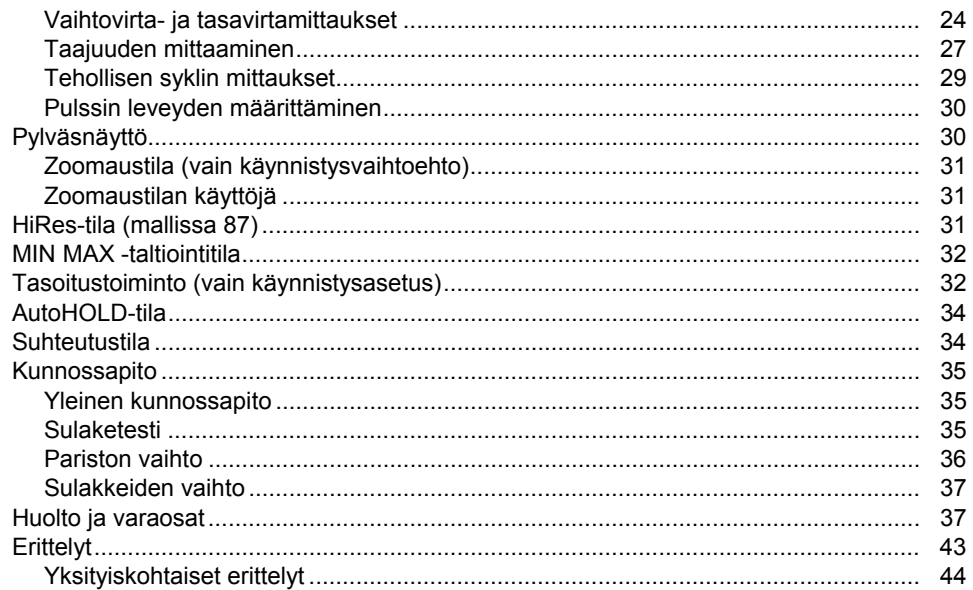

# **Taulukot**

#### **Taulukko**

#### **Otsikko**

#### Sivu

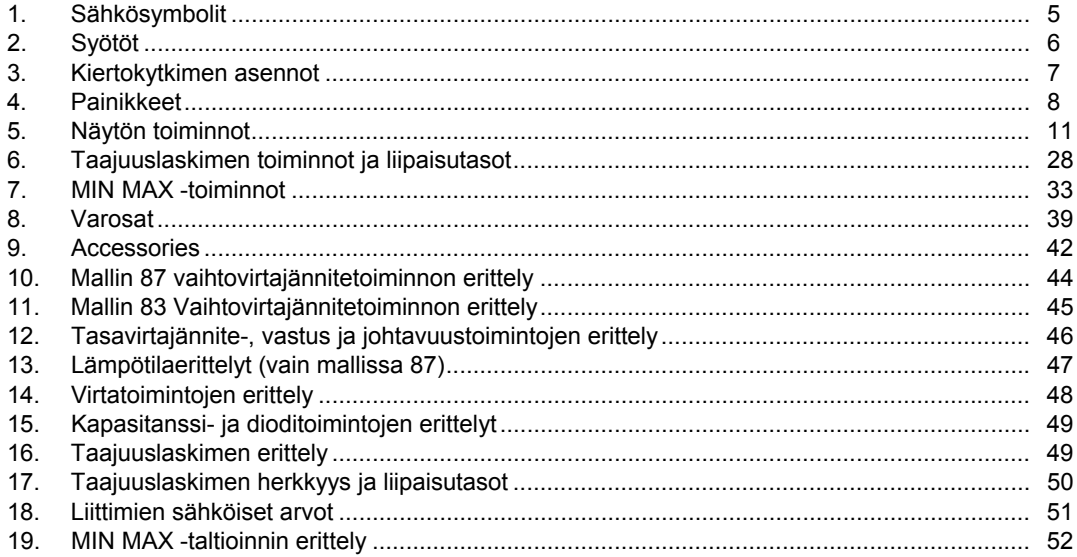

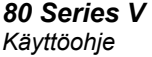

# **Kuvat**

# **Kuva**

#### **Otsikko**

#### Sivu

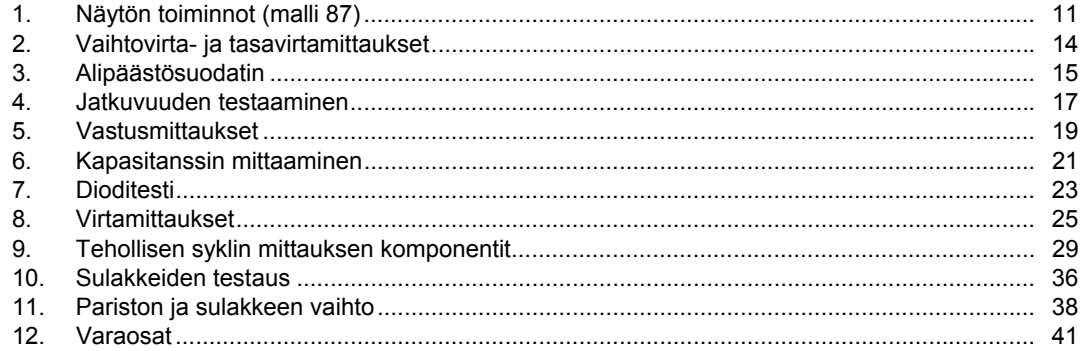

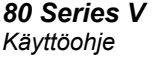

# <span id="page-8-0"></span>*Johdanto*

# XW**Varoitus**

#### **Lue "Turvaohjeet" ennen mittarin käyttöä.**

Ellei toisin mainittu, tämän ohjekirjan kuvaukset ja ohjeet koskevat sarjan V monitoimimittareiden malleja 83 ja 87 (joihin tämän jälkeen viitataan nimellä mittari). Malli 87 näkyy kaikissa kuvissa.

# *Yhteydenotto Flukeen*

Ota yhteyttä Flukeen soittamalla johonkin seuraavista numeroista:

> USA: 1-888-44-FLUKE (1-888-443-5853) Kanada: 1-800-36-FLUKE (1-800-363-5853) Eurooppa: +31 402-675-200 Japani: +81-3-3434-0181 Singapore: +65-738-5655 Muualla maailmassa: +1-425-446-5500

USA:n huolto: 1-888-99-FLUKE (1-888-993-5853)

Tai vieraile Fluken web-sivuilla osoitteessa www.fluke.com.

Rekisteröi tuotteesi osoitteessa [register.fluke.com.](http://www.fluke.com)

#### <span id="page-9-0"></span>*80 Series V Käyttöohje*

# *Turvatiedot*

Tämä mittari vastaa standardeja:

- EN61010-1:2001
- ANSI/ISA S82.01-2004
- CAN/CSA C22.2 nro 1010.1:2004
- UL610101-1
- Mittausluokka III, 1000 V, saasteaste 2
- Mittausluokka IV, 600 V, saasteaste 2

Ohjekirjassa mainittu **Varoitus** tarkoittaa tilannetta tai toimia, jotka voivat aiheuttaa vaaran mittarin käyttäjälle. **Vaara** ilmoittaa tilanteesta tai toimista, jotka voivat vaurioittaa mittaria tai testattavaa laitetta.

Mittarissa ja tässä ohjekirjassa käytetyt kansainväliset symbolit on selitetty taulukossa 1.

# A **Naroitus**

**Vältä sähköiskut ja henkilövahingot toimimalla seuraavasti:** 

- **Käytä tätä mittaria vain tässä ohjekirjassa määritellyllä tavalla tai mittarin antama suoja voi heikentyä.**
- **Älä käytä vaurioitunutta mittaria. Tarkasta mittarin kotelo ennen käyttöä. Etsi halkeamia tai puuttuvia muovipaloja. Kiinnitä erityistä huomiota liittimiä ympäröivään eristykseen.**
- **Varmista ennen mittarin käyttöä, että paristotilan luukku on kiinni ja salvattu.**
- **Vaihda paristo heti, kun pariston merkki (**M**) tulee esiin.**
- **Poista testijohtimet mittarista ennen paristotilan luukun avaamista.**
- **Tarkasta, ettei testijohtimien eriste ole vaurioitunut eikä paljasta metallia ole näkyvillä. Tarkasta testijohtimien virtapiirin jatkuvuus. Vaihda vaurioituneet testijohtimet ennen mittarin käyttöä.**
- **Liittimien välillä tai liittimien ja maadoituksen välillä ei saa käyttää mittariin merkittyä jännitettä korkeampaa jännitettä.**
- **Älä koskaan käytä mittaria, jos sen kansi on poistettu tai kotelo on auki.**
- **Ole varovainen jännitteiden kanssa, jotka ovat yli 30 V vaihtovirtaa rms, 42 V vaihtovirtaa huippu tai 60 V tasavirtaa. Nämä jännitteet aiheuttavat sähköiskuvaaran.**
- **Käytä vain vaihtosulaketta, joka on määritetty käyttöoppaassa.**
- **Käytä mittauksiin oikeita liittimiä, oikeaa toimintoa ja asteikkoa.**
- **Vältä työskentelyä yksin.**
- **Kytke virtamittauksissa virta pois piiristä ennen mittauksen aloittamista. Muista kytkeä mittari sarjaan mitattavan piirin kanssa.**
- **Kun liität johdot, yhdistä yleistestijohdin ennen jännitteistä testijohdinta; kun irrotat johtimet, irrota jännitteinen testijohdin ennen yleistestijohdinta.**
- **Älä käytä mittaria, jos se tuntuu käyttäytyvän omituisesti. Suojaus saattaa olla heikentynyt. Jos olet epätietoinen, vie mittari korjattavaksi.**
- **Älä käytä mittaria räjähdysalttiiden kaasujen, höyryjen tai pölyn läheisyydessä.**
- **Käytä jännitelähteenä ainoastaan yhtä 9 V:n paristoa, joka on asennettu oikein mittarin koteloon.**
- **Käytä ainoastaan erittelyä vastaavia varaosia mittaria huoltaessasi.**
- **Pidä sormesi antureissa olevien suojien takana antureita käyttäessäsi.**
- **Älä käytä alipäästösuodatinasetusta vaarallisten jännitteiden läsnäolon tarkistamiseen. Käytössä voi olla jännitteitä, jotka ovat suurempia kuin osoitetut. Tee ensin jännitteen mittaus ilman suodatinta mahdollisen vaarallisen jännitteen läsnäolon havaitsemiseksi. Valitse sen jälkeen suodatintoiminto.**

#### W**Vaara**

**Vältä mittarin vauriot ja testattavien laitteiden vahingot seuraavasti:** 

• **Katkaise piirin virta ja kytke kaikki korkeajännitteiset kondensaattorit pois päältä ennen vastuksen, jatkuvuuden, diodien tai kapasitanssin testaamista.** 

- **Käytä mittauksiin oikeita liittimiä, oikeaa toimintoa ja asteikkoa.**
- **Tarkasta ennen virtamittauksia mittarin sulakkeet. (Katso "Sulaketesti".)**

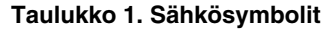

<span id="page-12-0"></span>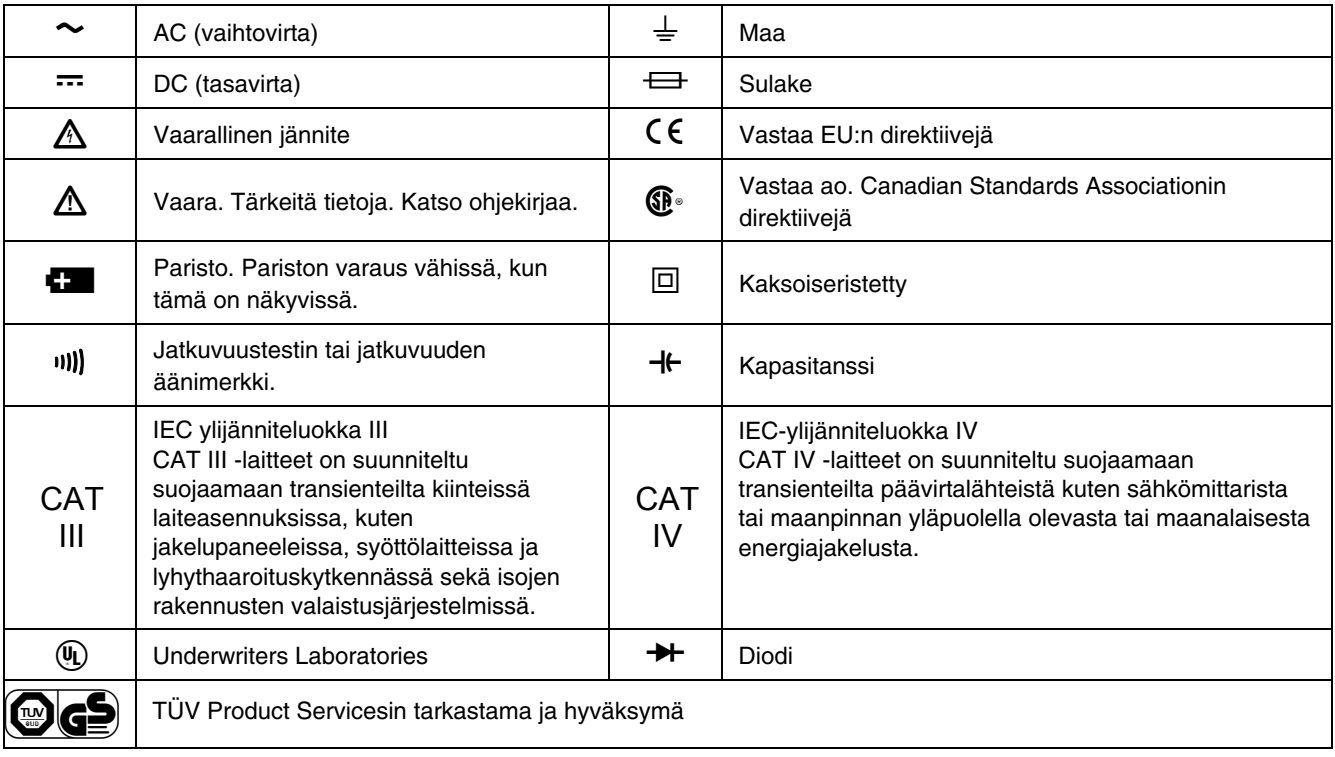

# <span id="page-13-0"></span>*Mittarin toiminnot*

Taulukoissa 2 – 5 kuvataan lyhyesti mittarin toiminnot.

#### **Taulukko 2. Syötöt**

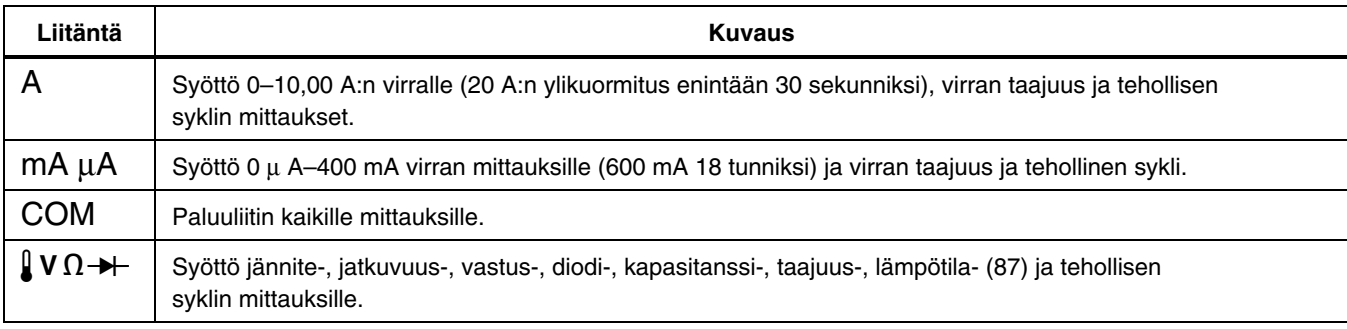

#### **Taulukko 3. Kiertokytkimen asennot**

<span id="page-14-0"></span>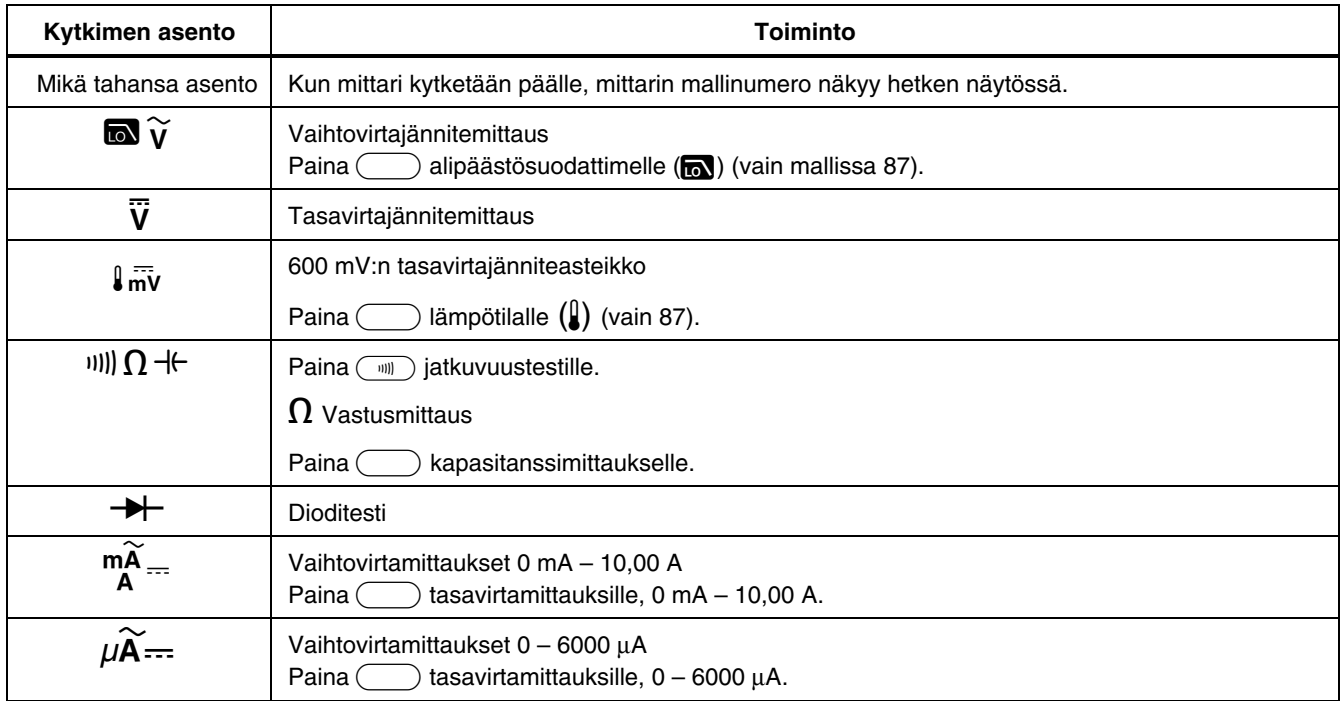

<span id="page-15-0"></span>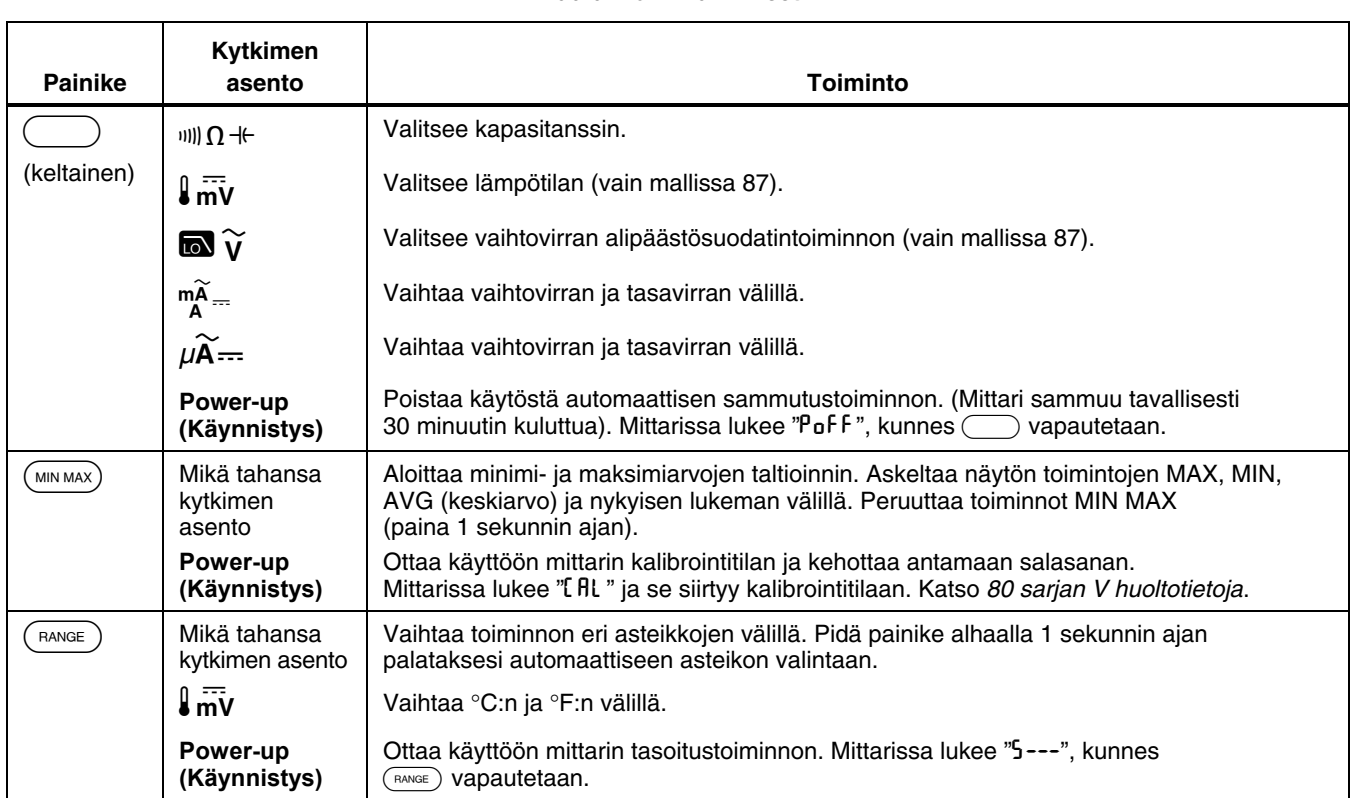

#### **Taulukko 4. Painikkeet**

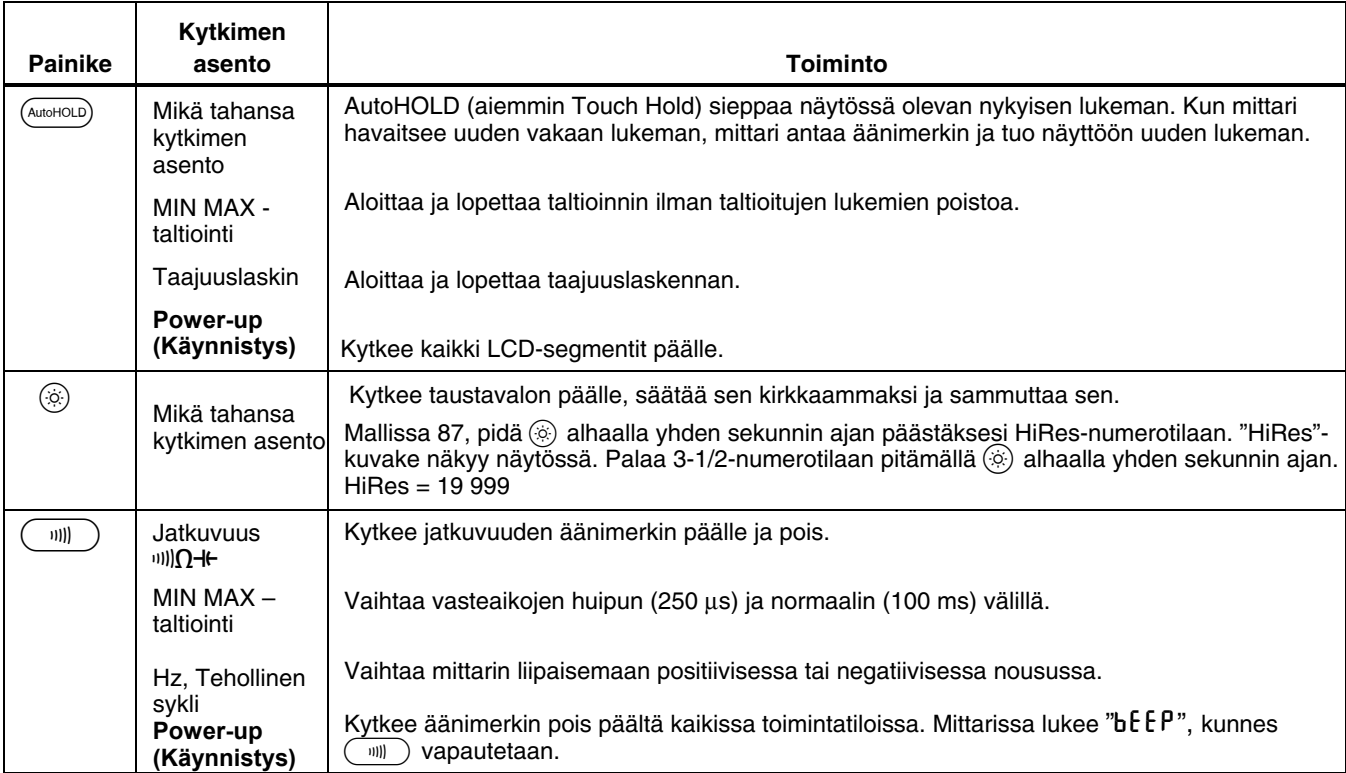

#### **Taulukko 4. Painikkeet (jatkoa)**

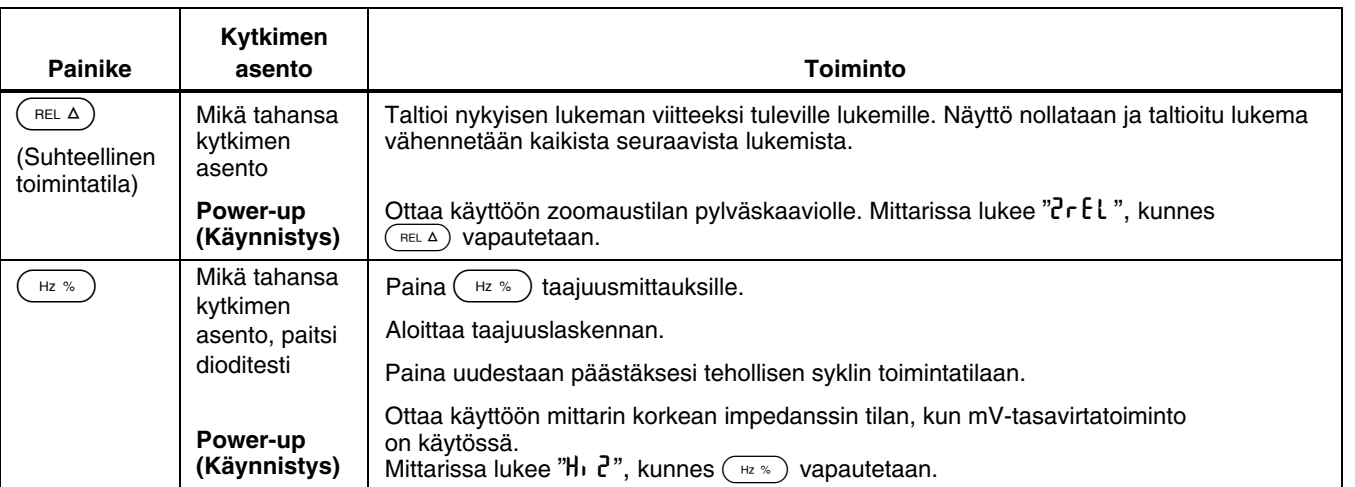

#### **Taulukko 4. Painikkeet (jatkoa)**

<span id="page-18-0"></span>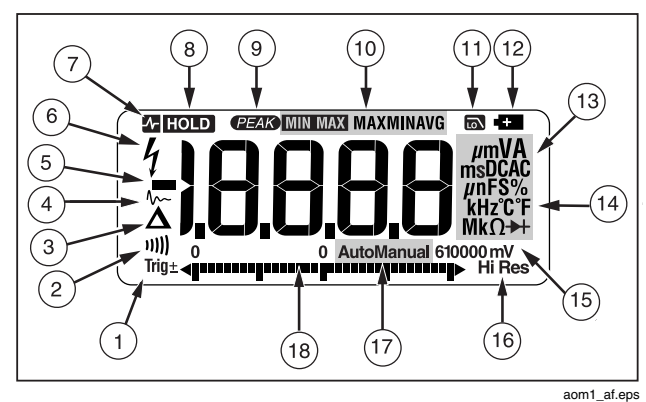

**Kuva 1. Näytön toiminnot (malli 87)** 

#### **Taulukko 5. Näytön toiminnot**

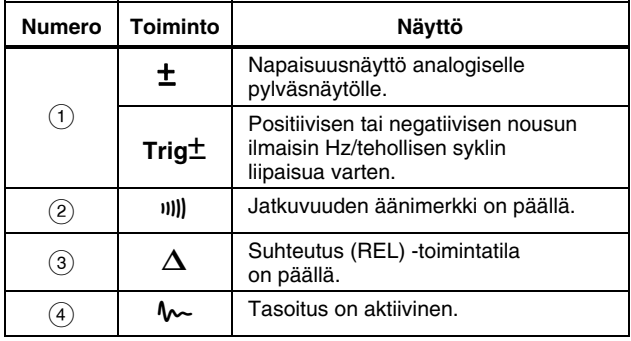

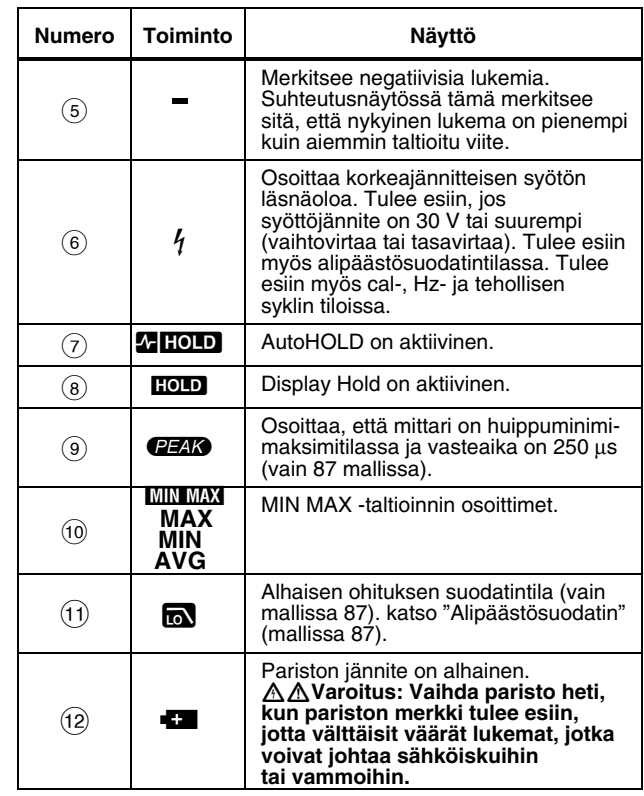

#### **Taulukko 5. Näytön toiminnot (jatkoa)**

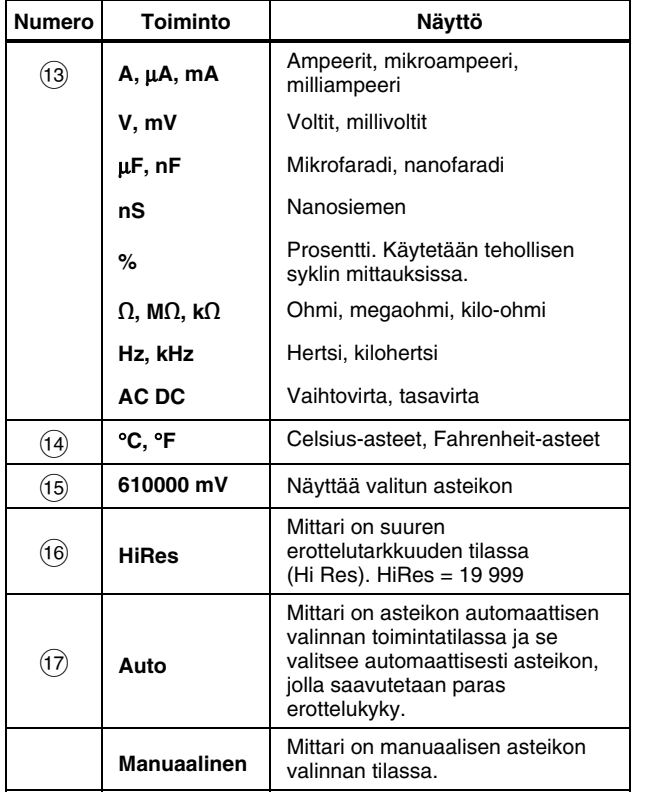

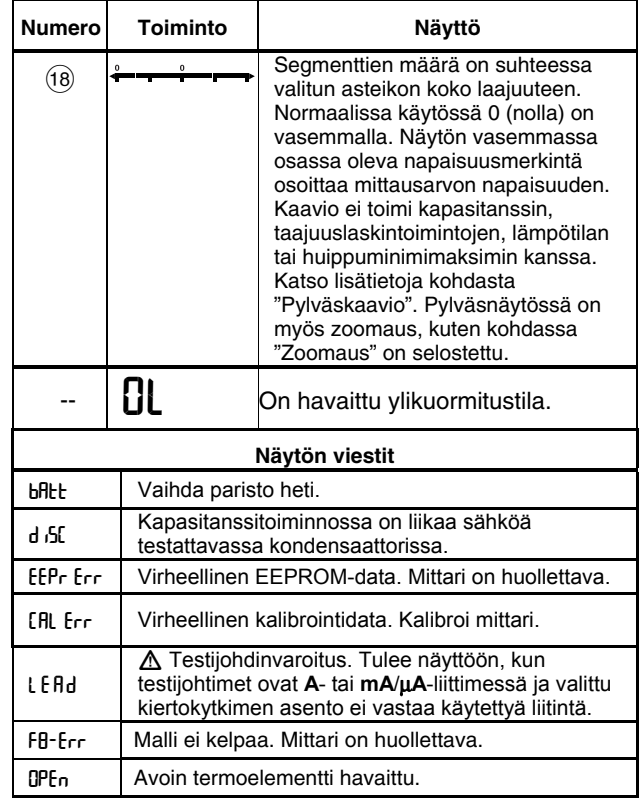

#### <span id="page-20-0"></span>*Käynnistysvaihtoehdot (Power-Up)*

Painikkeen pitäminen alhaalla mittaria päälle kytkettäessä aktivoi käynnistysvaihtoehdot. Taulukko 4 sisältää käynnistysvaihtoehdot.

#### *Automaattinen virrankatkaisu (Power-Off)*

Mittari kytkeytyy automaattisesti pois päältä, jos painikkeita ei paineta tai kytkintä kierretä 30 minuuttiin. Jos MIN MAX -taltiointi on käytössä, mittari ei sammu. Poista automaattinen virrankatkaisu käytöstä taulukon 4 ohjeiden mukaan.

#### *Input Alert™ -toiminto*

Jos testijohdin on liitetty **mA/**μ**A**- tai **A**-liittimiin, mutta kiertokytkintä ei ole asetettu oikeaa virtaa vastaavaan asentoon, äänimerkki varoittaa tilanteesta visertävällä äänellä ja näytössä vilkkuu "LEAd". Tämän äänimerkin tarkoituksena on estää jännite-, jatkuvuus-, vastus-, kapasitanssi- tai diodimittaukset johtimien ollessa kytkettyinä virtaliittimiin.

#### W **Vaara**

**Testijohtimien kytkeminen tehollisen piirin yli (rinnan) johtimien ollessa kytkettyinä virtaliittimiin voi vaurioittaa testattavaa piiriä ja polttaa mittarin sulakkeen. Tämä voi tapahtua, koska vastus mittarin virtaliittimien kautta on hyvin pieni ja mittari siten oikosulkee mitattavan piirin.** 

# *Mittausten suorittaminen*

Seuraavat kappaleet opastavat mittauksien tekemisessä.

#### *Vaihtovirta- ja tasavirtajännitteen mittaaminen*

Malli 87 näyttää todellisen rms-arvon, joka on tarkka vääristyneille siniaalloille ja muillekin aaltomuodoille (ilman tasavirtasiirtymää), kuten sakara-aalloille, kolmioaalloille ja porrasaalloille.

Mittarin jänniteasteikot ovat 600,0 mV, 6,000 V, 60,00 V, 600,0 V, ja 1000 V. Valitse 600,0 mV tasavirta-asteikko kiertämällä kiertokytkin asentoon mV.

Katso vaihtovirta- tai tasavirtajännitteen mittauksen kuvasta 2.

#### <span id="page-21-0"></span>*80 Series V Käyttöohje*

Mittari toimii jännitettä mitattaessa suurin piirtein kuten 10 MΩ:n (10 000 000 Ω) impedanssi piirin kanssa rinnan kytkettynä. Tämä kuormitusvaikutus voi aiheuttaa virheitä korkeaimpedanssisissa piireissä. Useimmissa tapauksissa virhe ei ole oleellinen (0,1 % tai vähemmän), jos piirin impedanssi on korkeintaan 10 kΩ (10 000 Ω).

Mitattaessa vaihtovirtajännitteen tasavirtasiirtoa tarkkuus paranee, jos vaihtovirtajännite mitataan ensin. Havaitse vaihtovirtajänniteasteikko ja valitse sitten käsin tasavirtajänniteasteikoksi sama tai laajempi kuin vaihtovirta-asteikko. Tämä toimenpide parantaa tasavirtamittauksen tarkkuutta varmistamalla, että syötön suojauspiirit eivät ole kytkettyinä.

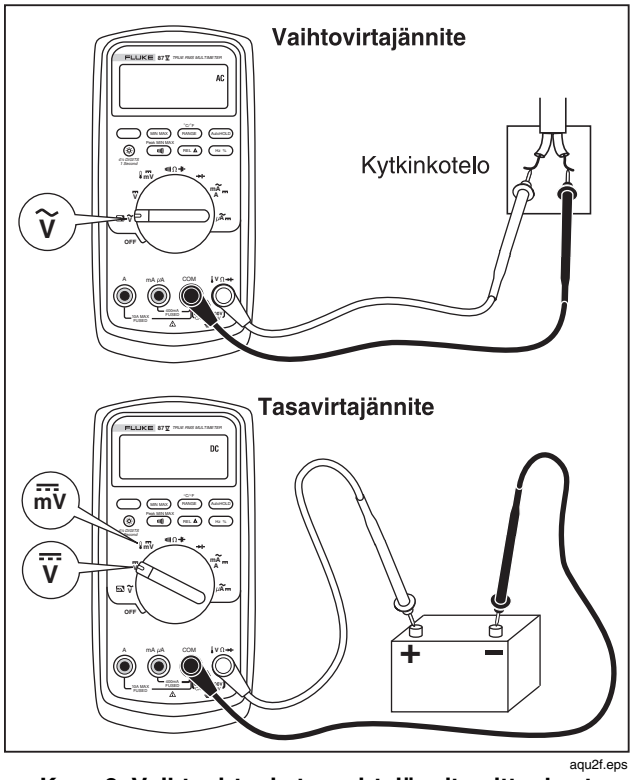

**Kuva 2. Vaihtovirta- ja tasavirtajännitemittaukset** 

#### <span id="page-22-0"></span>*Todellisen tehollisarvon (True RMS) mittareiden nollasyöttö (mallissa 87)*

Todellisen tehollisarvon mittarit mittaavat vääristyneet aaltomuodot tarkasti, mutta kun testijohtimet oikosuljetaan yhteen AC-toiminnoissa, mittarissa voi näkyä jäännöslukema alueella 1–30. Kun testijohtimet ovat avoinna, näytön lukemat voivat vaihdella häiriöiden vuoksi. Nämä siirtymälukemat ovat normaaleja. Ne eivät vaikuta mittarin AC-mittauksen tarkkuuteen määritetyillä mittausalueilla.

Määrittämättömät syöttötasot ovat:

- Vaihtovirtajännite: alle 3 % 600 mV:sta vaihtovirtaa eli alle 18 mV vaihtovirtaa
- Vaihtovirta: alle 3 % 60 mA:sta vaihtovirtaa eli alle 1,8 mA vaihtovirtaa
- Vaihtovirta: alle 3 % 600 μA:sta vaihtovirtaa eli alle 18 μA vaihtovirtaa

#### *Alipäästösuodatin (mallissa 87)*

Mallissa 87 on varusteena alipäästösuodatin. Kun mittaat vaihtovirtajännitettä tai vaihtovirtataajuutta, aktivoi alipäästösuodatintila ( $\blacksquare$ ) painamalla  $\blacksquare$ ). Mittari jatkaa mittaamista valitussa vaihtovirtatilassa, mutta signaali suuntaa suodattimen kautta, joka estää yli 1 kHz:n eihalutut jännitteet. Katso kuvaa 3. Alemman taajuuden jännitteet kulkevat pienennetyllä tarkkuudella alle 1 kHz:n

mittaukseen. Alipäästösuodatin voi parantaa mittaussuorituskykyä komposiittisiniaalloille, jotka ovat normaalisti inverttereiden ja muuttuvan taajuuden moottoreiden luomia.

# A **Naroitus**

**Välttääksesi mahdollisen sähköiskun tai henkilövamman älä käytä alipäästösuodatinta tarkistamaan vaarallisten jännitteiden läsnäoloa. Käytössä voi olla jännitteitä, jotka ovat suurempia kuin osoitetut. Tee ensin jännitteen mittaus ilman suodatinta mahdollisen vaarallisen jännitteen läsnäolon havaitsemiseksi. Valitse sen jälkeen suodatintoiminto.** 

#### *Huomautus*

*Alipäästötilassa mittari siirtyy manuaaliseen tilaan. Valitse mittausalueet painamalla ASTEIKKO-painiketta. Automaattinen asteikon valinta ei ole käytettävissä alipäästötilassa.* 

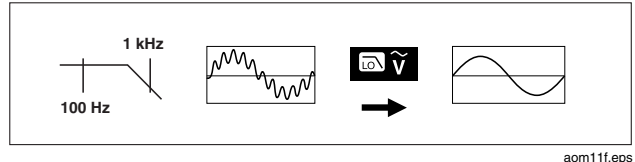

#### **Kuva 3. Alipäästösuodatin**

#### <span id="page-23-0"></span>*Lämpötilan mittaaminen (mallissa 87)*

Mittari mittaa tyyppi-K-lämpöparin (mukana) lämpötilan. Valitse Celsius (°C) tai Fahrenheit (°F) painamalla (RANGE).

# W **Vaara**

**Välttääksesi mittarin tai muun laitteiston mahdollisen vaurioitumisen muista, että vaikka mittari on luokiteltu lämpötiloille -200,0** °**C – +1090,0** °**C ja – 328,0** °**F – 1994,0** °**F, sen K-tyypin lämpöparin luokitus on 260** °**C. Käytä alueen ulkopuolisille lämpötiloille korkeamman luokituksen lämpöparia.** 

Näytön asteikkoalueet ovat -200,0 °C–+1090,0 °C ja -328,0 °F–1994,0 °F. Tämän asteikon ulkopuolisille lukemille näkyy mittarinäytössä OL. Kun termoelementtiä ei ole kytketty, näytöllä lukee myös OPEn mittareissa, joiden sarjanumero on suurempi kuin 90710501, ja OL mittareissa, joiden sarjanumero on pienempi kuin 90710501.

#### *Huomautus*

*Sarjanumeron näet, kun otat mittarin pois kotelosta. Sarjanumero on mittarin takana.*  Mittaa lämpötila seuraavasti:

- 1. Kytke tyyppi-K-lämpöpari mittarin COM- ja  $IV$   $O +$  -liittimiin.
- 2. Käännä kiertokytkin asentoon  $\int \overline{m} \overline{v}$ .
- 3. Käynnistä lämpötila-toimintatila painamalla (
- 4. Valitse Celsius tai Fahrenheit painamalla (RANGE)

#### *Jatkuvuuden testaaminen*

# W**Vaara**

**Vältä mittarin ja testattavien laitteiden vauriot kytkemällä testattavan piirin virta pois päältä ja purkamalla korkeajännitteiset kondensaattorit ennen jatkuvuuden mittaamista.** 

Jatkuvuusmittauksessa on äänimerkki, joka kuuluu niin kauan kuin piiri on katkeamaton. Äänimerkin avulla voit mitata nopeasti piirin jatkuvuuden katsomatta näyttöä.

Kytke mittari jatkuvuusmittauksia varten kuvan 4 opastamalla tavalla.

Paina (iiii) to kytkeäksesi jatkuvuuden äänimerkin päälle ja pois päältä.

Jatkuvuusmittaus havaitsee ajoittaiset katkot ja oikosulut, jotka ovat vähintään 1 millisekunnin pituisia. Lyhyt oikosulku laukaisee mittarin lyhyen äänimerkin.

<span id="page-24-0"></span>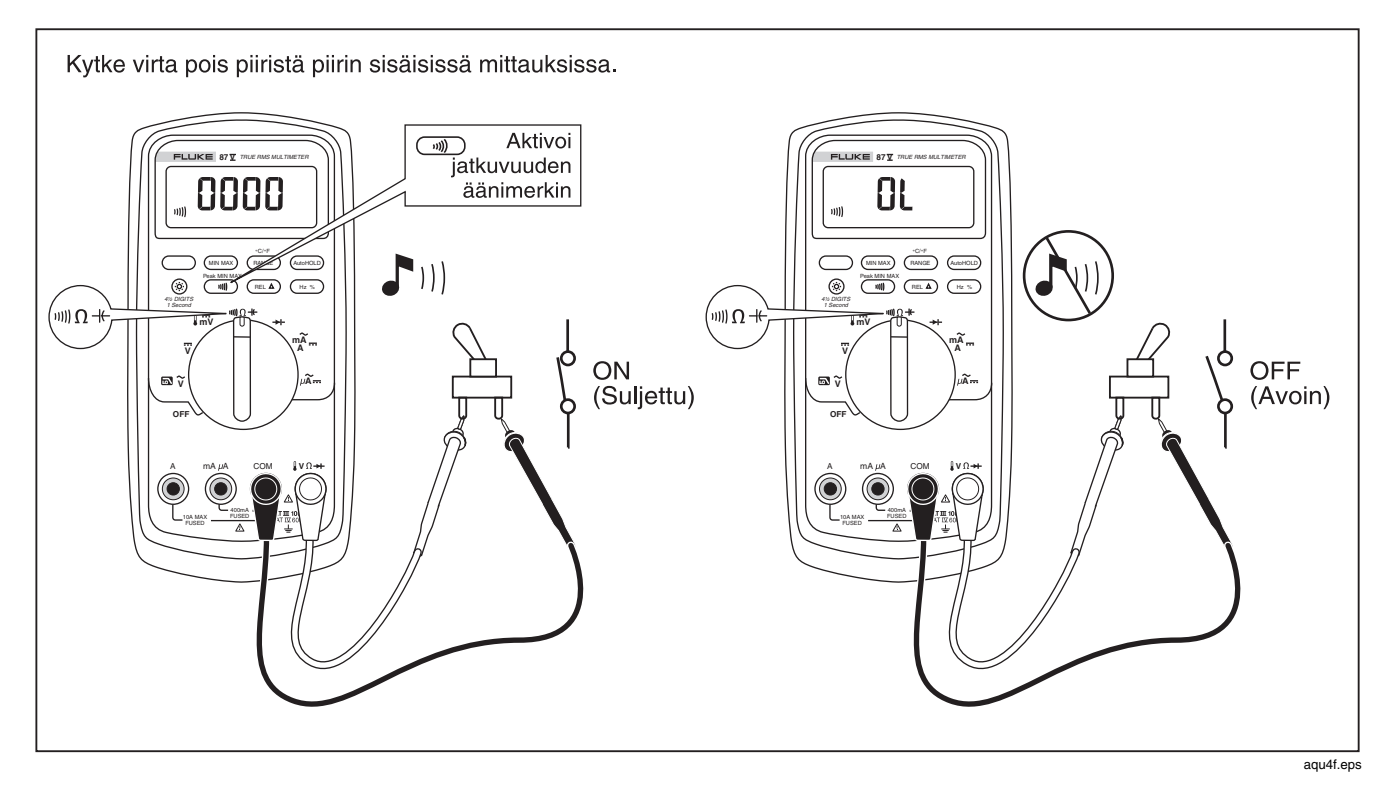

**Kuva 4. Jatkuvuuden testaaminen** 

#### <span id="page-25-0"></span>*Vastuksen mittaaminen*

# W**Vaara**

**Vältä mittarin ja testattavien laitteiden vauriot kytkemällä testattavan piirin virta pois päältä ja purkamalla korkeajännitteiset kondensaattorit ennen vastuksen mittaamista.** 

Mittari mittaa vastuksen lähettämällä pienen virran piirin läpi. Koska tämä virta kulkee kaikkia mahdollisia reittejä pitkin testijohtimesta toiseen, mittarin lukema on kaikkien testijohtimien välisten etenemisreittien kokonaisvastus.

Mittarin vastusasteikot ovat 600,0 Ω, 6,000 kΩ, 60,00 kΩ, 600,0 kΩ, 6,000 MΩ ja 50 MΩ.

Mittaa vastusta kytkemällä mittari kuvan 5 opastamalla tavalla.

Seuraavassa on joitain vinkkejä vastusmittauksiin:

- Piirissä olevan vastuksen mitattu arvo on yleensä eri kuin vastuksen nimellisarvo.
- Testijohtimet voivat lisätä 0.1–0.2 Ω virhettä vastusmittauksiin. Mittaa testijohtimien vastus koskettamalla niiden kärkiä toisiinsa. Jos tarpeen, voit käyttää suhteutustoimintoa (REL) vähentämään automaattisesti mittauslukemista johtimien vastus.
- Vastustoiminto voi tuottaa riittävästi jännitettä piidiodin tai transistoriliitännän etuherätteeksi (tämä saa komponentit johtaviksi). Jos näin epäillään, käytä pienempää virtaa seuraavaksi korkeammassa asteikossa painamalla (RANGE). Jos arvo on korkeampi, käytä korkeampaa arvoa. Katso taulukkoa 18.

<span id="page-26-0"></span>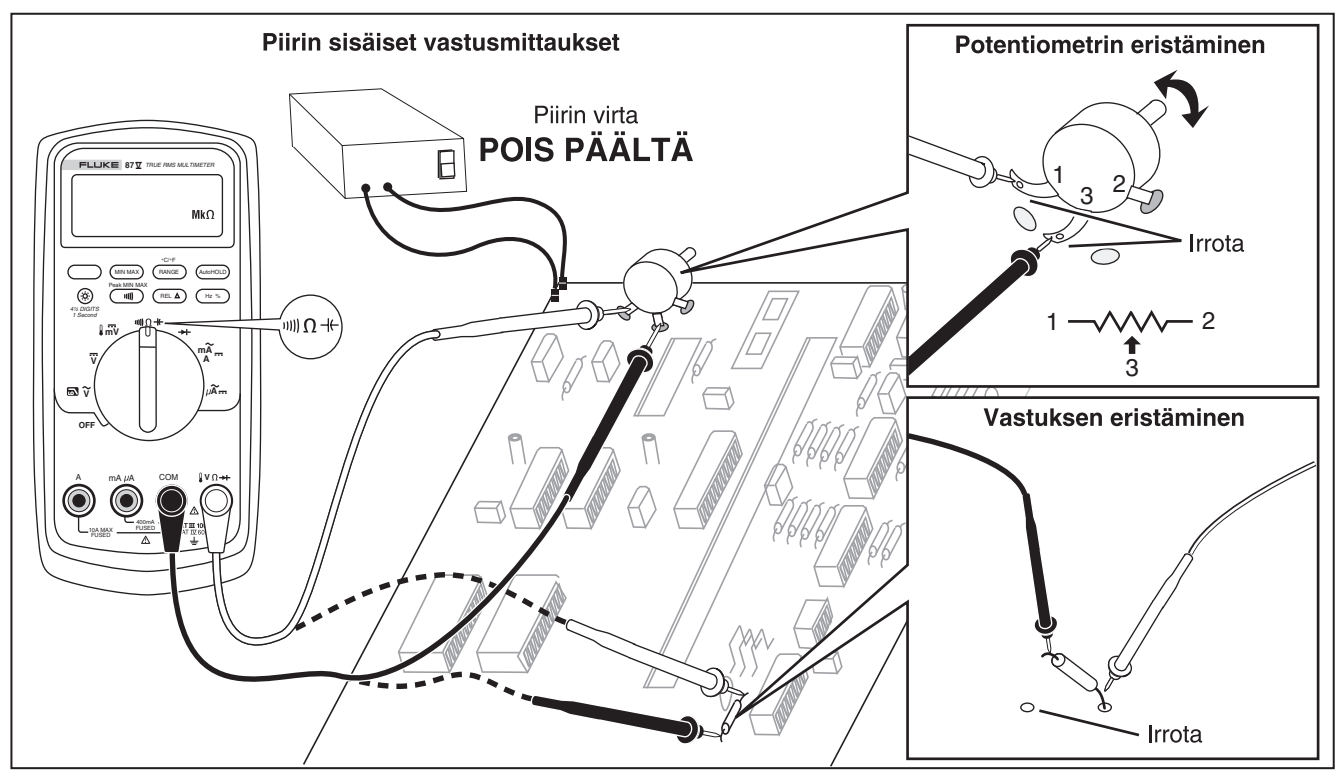

aqu6f.eps

**Kuva 5. Vastusmittaukset** 

#### <span id="page-27-0"></span>*Johtavuuden käyttäminen suurten vastusten ja vuotojen mittauksissa*

Konduktanssi (johtavuus) on vastuksen käänteissuure – se kuvaa virran kykyä läpäistä virtapiiri. Korkea konduktanssi merkitsee matalaa vastusta ja päinvastoin.

Mittarin 60 nS -asteikko mittaa konduktanssia nanosiemenseinä (1 nS = 0,000000001 S). Koska näin vähäinen konduktanssi vastaa erittäin suurta vastusta, nS-asteikon avulla voit mitata myös suuria vastuksia aina 100 000 MΩ:iin saakka,  $1/1$  nS = 1000 MΩ.

Kytke mittari johtavuusmittauksia varten kuten vastusmittauksessa kuvassa esitetyllä tavalla; paina sitten (<sub>¤^∾∈</sub>) kunnes nS-merkki tulee näyttöön.

Seuraavassa on joitain vinkkejä johtavuusmittauksiin:

- Suurivastuksiset lukemat ovat alttiita sähköiselle kohinalle. Tasoita kohina siirtymällä MIN MAX taltiointiin ja siirry sitten askelin keskiarvolukemaan (AVG) .
- Mittarissa on yleensä jäännöskonduktanssia testijohtimien ollessa irti. Varmista mittauksien tarkkuus käyttämällä suhteutusta (REL) vähentääksesi tämän jäännöskonduktanssin mittauslukemasta.

#### <span id="page-28-0"></span>*Kapasitanssin mittaaminen*

# W**Vaara**

**Vältä mittarin ja testattavien laitteiden vauriot kytkemällä testattavan piirin virta pois päältä ja purkamalla korkeajännitteiset kondensaattorit ennen kapasitanssin mittaamista. Tarkasta kondensaattorin purkautuminen DC jännitemittauksen avulla.**

Mittarin kapasitanssiasteikot ovat 10,00 nF, 100,0 nF, 1,000 μF, 10,00 μF, 100,0 μF ja 9999 μF.

Mittaa kapasitanssia kytkemällä mittari kuvassa 6 opastetulla tavalla.

Voit tarkentaa alle 1000 nF:n mittauksia käyttämällä suhteutusta (REL) ja vähentää mittausarvosta testijohtimien ja mittarin kapasitanssin.

*Huomautus* 

*Jos testattavassa kondensaattorissa on liikaa sähköä, näytössä näkyy* "**diSC**"*.* 

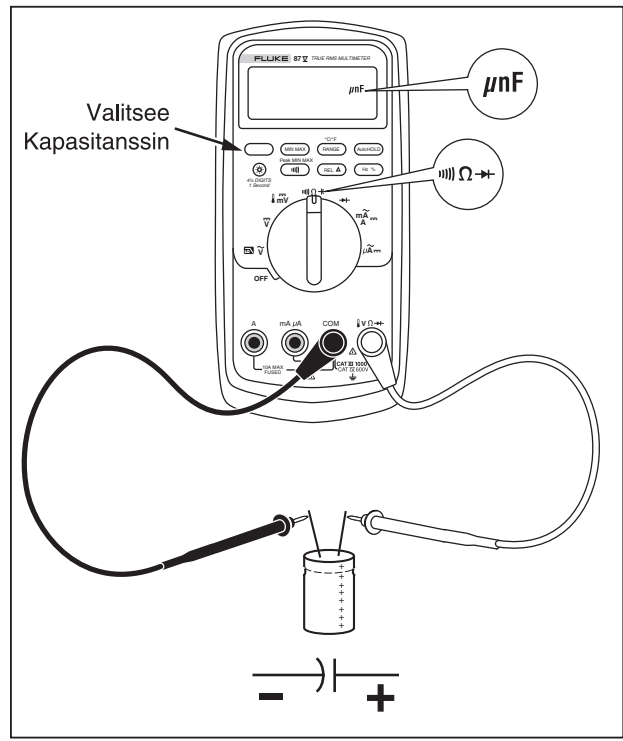

aqu10f.eps

**Kuva 6. Kapasitanssin mittaaminen** 

#### <span id="page-29-0"></span>*Dioditestit*

# W**Vaara**

**Vältä mittarin ja testattavien laitteiden vauriot kytkemällä testattavan piirin virta pois päältä ja purkamalla kaikki korkeajännitteiset kondensaattorit ennen diodin testaamista.** 

Dioditestin avulla voit tarkastaa diodeja, transistoreja, puolijohdeohjattuja tasasuuntaajia (SCR) ja muita puolijohdelaitteita. Tämä toiminto testaa puolijohdeliitoksen lähettämällä siihen virran ja mittamaalla sen jälkeen liitoksen jännitehäviön. Hyvä liitos pudottaa jännitettä 0,5 – 0,8 V.

Kytke mittari dioditestiä varten kuvan 7 opastamalla tavalla.

Saat etuherätearvon mistä tahansa puolijohdekomponentista kytkemällä mittarin punaisen johtimen komponentin positiiviseen liittimeen ja mustan johtimen komponentin negatiiviseen liittimeen.

Piiriin kytketty hyväkuntoinen diodi saa aikaan 0,5 – 0,8 V:n etuherätearvon; herätearvo voi kuitenkin riippua testijohtimien kärkien välisten muiden reittien vastuksista.

Kuuluu lyhyt äänimerkki, jos diodi on hyvä (< 0,85 V). Jatkuva äänimerkki kuuluu, jos lukema on ≤ 0,100 V. Tämä lukema voi osoittaa oikosulkua. Näytössä näkyy OL, jos diodi on auki.

<span id="page-30-0"></span>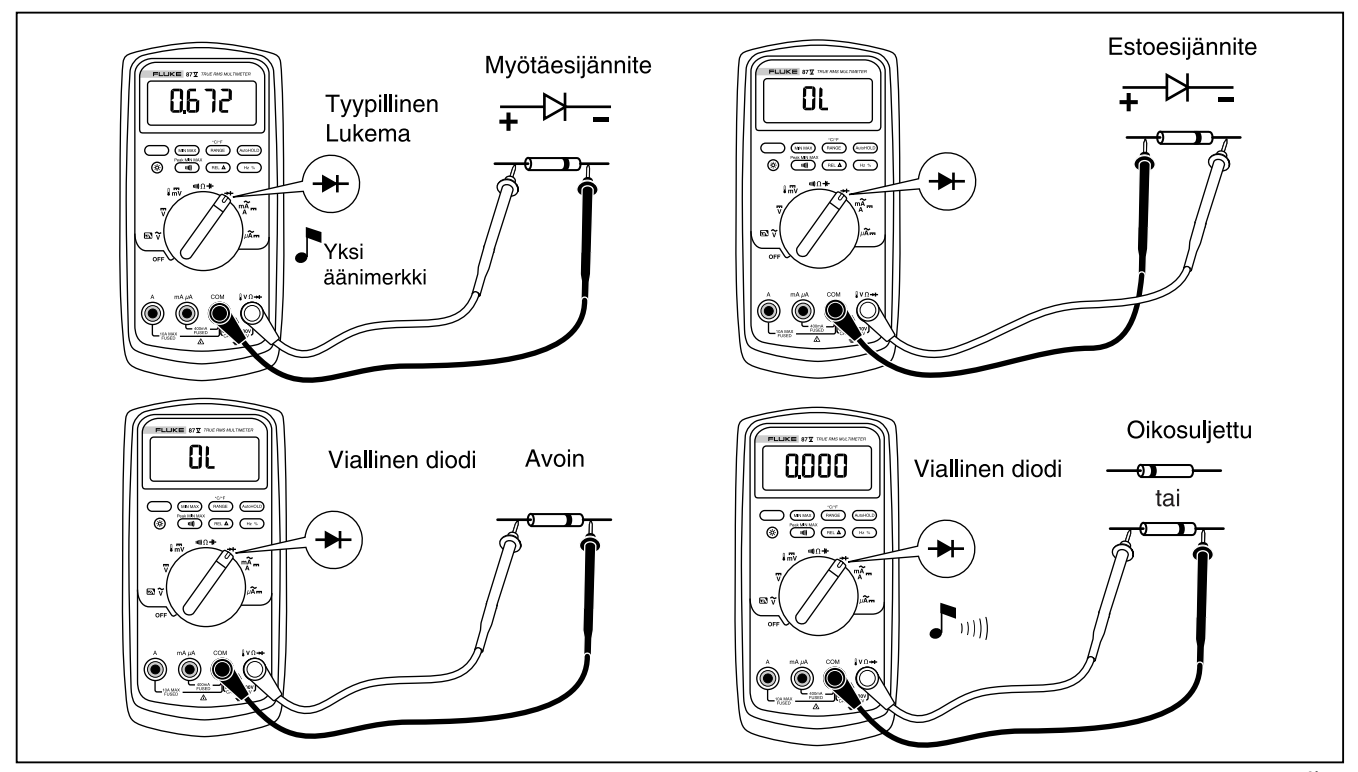

**Kuva 7. Dioditesti** 

#### <span id="page-31-0"></span>*Vaihtovirta- ja tasavirtamittaukset*

# A **N** Varoitus

**Mahdollisen sähköiskun tai henkilövamman välttämiseksi älä koskaan yritä mitata virtaa piirissä, jossa auki olevan piirin potentiaali maahan nähden on yli 1000 V. Mittari voi vaurioitua ja voit itse loukkaantua, jos sulake palaa tällaisessa mittauksessa.** 

#### W**Vaara**

**Välttääksesi mahdollisia vaurioita mittarille tai koestettavalle laitteelle:** 

- **Tarkasta mittarin sulakkeet ennen testaamista.**
- **Käytä mittauksiin oikeita liittimiä, oikeaa toimintoa ja asteikkoa.**
- **Älä koskaan kytke mittaria rinnan piiriin, jos testijohtimet on kytketty mittarin virtaliittimiin.**

Virtamittauksessa sinun täytyy katkaista mitattava virtapiiri ja kytkeä mittari sarjaan virtapiirin kanssa. Mittarin virta-asteikot ovat 600,0 μA, 6000 μA, 60,00 mA, 400,0 mA, 6000 mA ja 10 A. Vaihtovirta ilmoitetaan rms-arvona.

Mittaa virta kuvan 8 mukaisesti ja toimi seuraavasti:

- 1. Kytke virta pois mitattavasta piiristä. Pura kaikki korkeajännitteiset kondensaattorit.
- 2. Kytke musta johdin **COM**-liittimeen. Välillä 6–400 mA olevilla virroilla kytke punainen johdin **mA/**μ**A**liittimeen. Yli 400 mA:n virroilla kytke punainen johdin **A**-liittimeen.

#### *Huomautus*

*Vältä polttamasta mittarin 400 mA -sulaketta käyttämällä mA/*μ*A-liitintä vain, jos olet varma, että virta on alle 400 mA jatkuvasti tai alle 600 mA 18 tuntia tai sitä lyhyemmän ajan.* 

<span id="page-32-0"></span>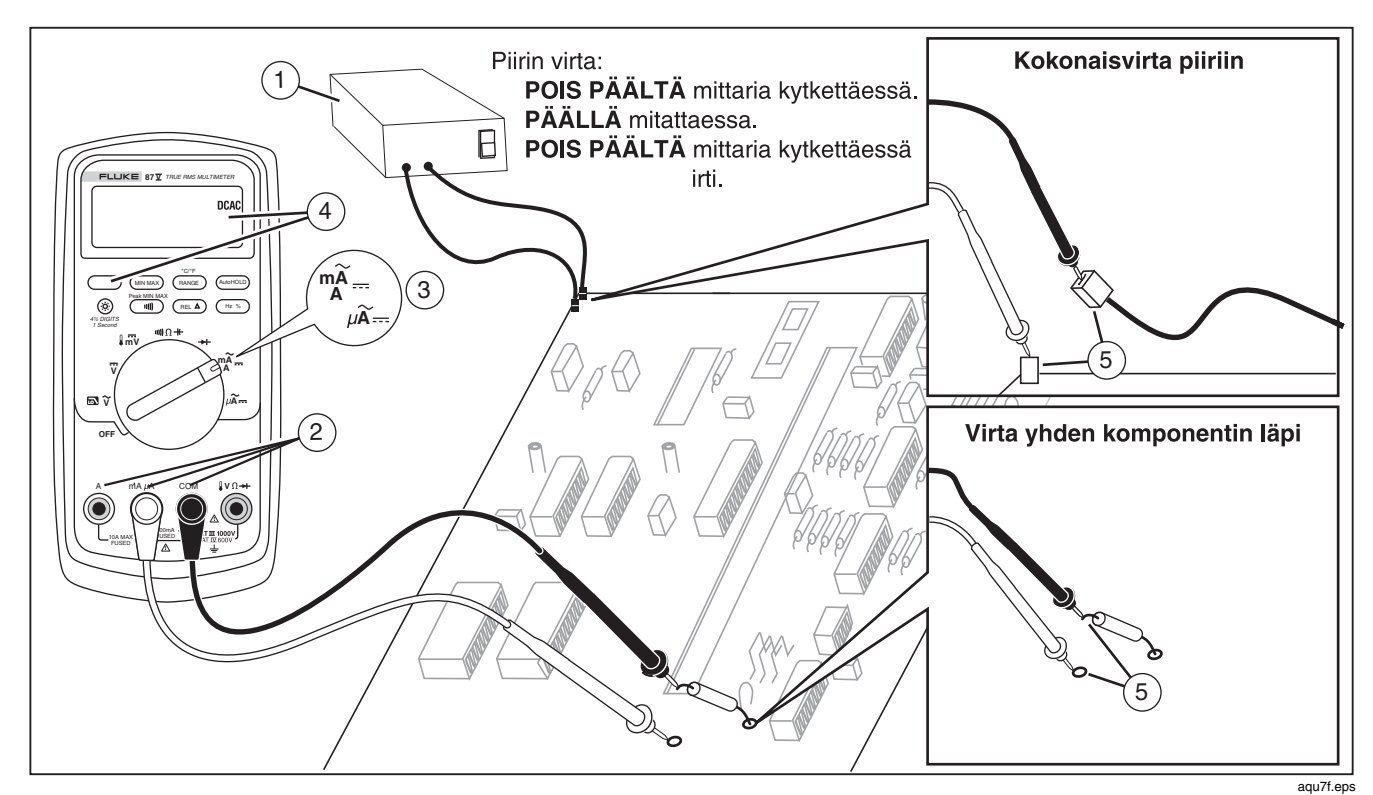

**Kuva 8. Virtamittaukset** 

- 3. Jos käytät **A**-liitintä, kierrä kytkin asentoon mA/A. Jos käytät **mA/**μ**A**-liitintä, kierrä kytkin asentoon μA alle 6000 μA:n virroilla (6 mA) tai mA/A yli 6000 μA:n virroilla.
- 4. Mittaa tasavirta painamalla $\binom{2}{n}$
- 5. K atkaise mitattava virtapiiri. Kosketa mustalla johtimella katkon negatiivista puolta ja punaisella johtimella katkon positiivista puolta. Jos johtimet ovat toisinpäin, lukema on negatiivinen, mutta mittari ei tästä vaurioidu.
- 6. Kytke virta piiriin ja lue näyttö. Muista lukea myös näytön oikealla puolella oleva yksikkö (μA, mA tai A).
- 7. Kytke virta pois piiristä ja pura kaikki korkeajännitteiset kondensaattorit. Irrota mittari ja palauta virtapiiri normaaliin toimintaan.

Seuraavassa on joitain vinkkejä virtamittauksiin:

- Jos virran mittausarvo on 0 ja olet varma, että mittari on oikein asetettu, testaa mittarin sulakkeet kohdassa "Sulakkeiden testaus" opastetulla tavalla.
- Virtaa mittaava mittari aiheuttaa piiriin oman jännitehäviön. Voit laskea tämän kuormajännitteen käyttämällä taulukon 14 erittelyssä olevia arvoja.

#### <span id="page-34-0"></span>*Taajuuden mittaaminen*

Mittari mittaa jännitteen tai virran taajuuden laskemalla, kuinka monta kertaa signaali ylittää tietyn referenssitason kunkin sekunnin aikana.

Taulukossa 6 on yhteenveto liipaisutasoista ja taajuusmittaussovelluksista mittarien eri jännite- ja virtatoimintoja käyttämällä.

Taajuuden mittaamiseksi yhdistä mittari signaalin lähteeseen ja paina ( $\overline{H_2 \times}$ ). Voit valita joko + tai – nousun (tämä ilmoitetaan näytön vasempaan reunaan tulevalla merkillä) (katso kuvaa 9 kohdasta "Tehollisen syklin mittaukset").

Painamalla (AutoHOLD) voit käynnistää ja pysäyttää laskimen.

Mittari asettuu automaattisesti johonkin seuraavista viidestä taajuusasteikoista: 199,99 Hz, 1999,9 Hz, 19,999 kHz, 199,99 kHz ja yli 200 kHz. Alle 10 Hz:n taajuuksilla näyttö päivitetään syöttötaajuudella. Alle 0,5 Hz:n taajuuksilla näyttö voi olla epävakaa.

Seuraavassa on joitain vinkkejä taajuusmittauksiin:

- Jos näyttö on 0 Hz tai epävakaa, syöttösignaali saattaa olla liipaisutason alapuolella tai tason lähellä. Voit yleensä korjata tämän puutteen valitsemalla kapeamman asteikon, mikä lisää mittarin herkkyyttä. Toiminnossa  $\overline{v}$  kapeammilla asteikoilla on myös alempi liipaisutaso.
- Jos mittausarvo vaikuttaisi olevan kaksinkertainen todelliseen arvoon verrattuna, syöttösignaali saattaa olla vääristynyt. Vääristynyt signaali saattaa aiheuttaa taajuuslaskijan useampikertaista laukeamista. Laajemman jänniteasteikon valitseminen saattaa korjata tämän ongelman vähentämällä mittarin herkkyyttä. Voit myös koettaa valita tasavirtaasteikon, mikä nostaa liipaisutasoa. Yleensä oikea taajuus on alhaisin mittarin näyttämä taajuus.

<span id="page-35-0"></span>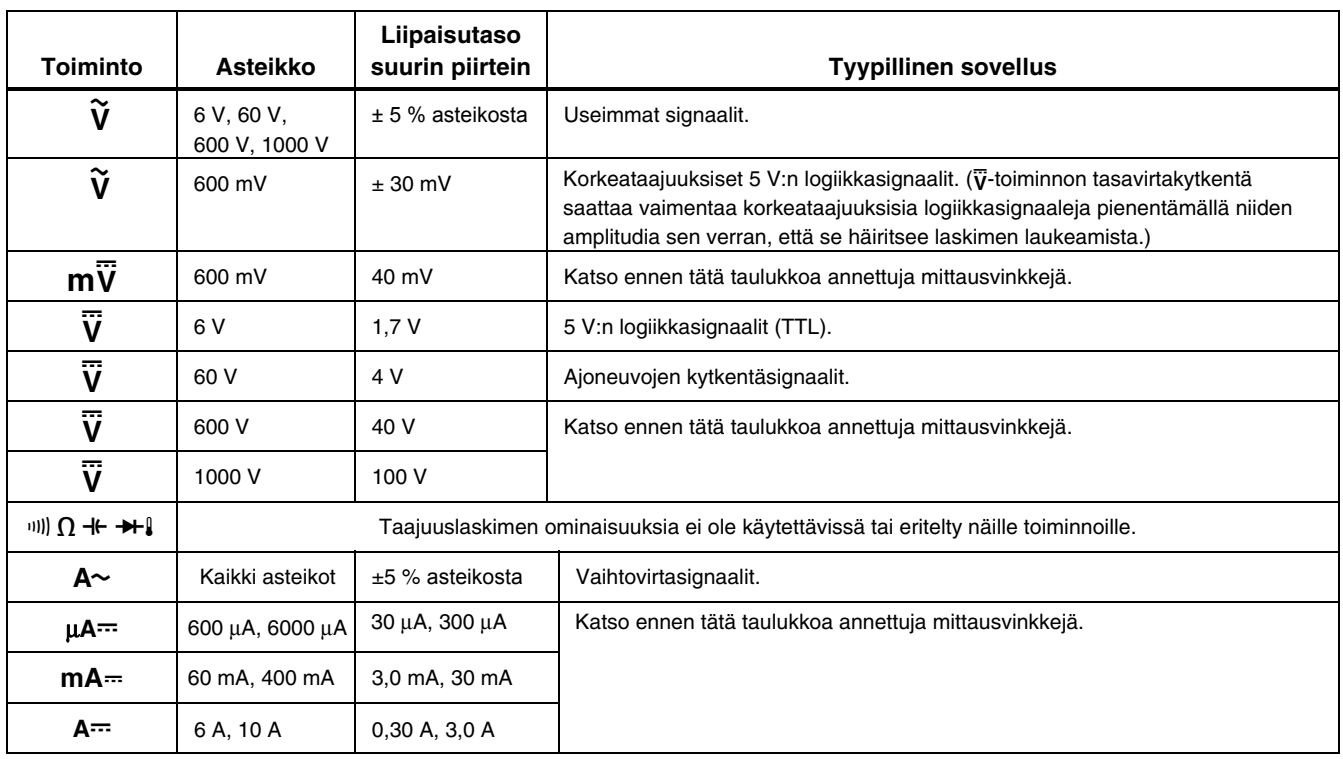

#### **Taulukko 6. Taajuuslaskimen toiminnot ja liipaisutasot**

#### <span id="page-36-0"></span>*Tehollisen syklin mittaukset*

Tehollinen sykli (tai tehokerroin) on prosenttiosuus, jonka signaali on tietyn liipaisutason yläpuolella yhden jakson aikana (kuva 9). Tehollisen syklin mittaustoiminto on optimoitu mittaamaan logiikka- ja kytkentäsignaalien päällä- tai poissaoloaikaa. Esimerkiksi elektroniset polttoaineen ruiskutuslaitteistot ja kytketyt jännitelähteet ovat eri levyisten pulssien ohjaamia. Tehollisen syklin mittaustoiminnolla voi tarkastaa näiden pulssien toiminnan.

Mittaa tehollista sykliä asettamalla mittari taajuuslaskintoimintoon ja paina sitten Hz toisen kerran. Kuten taajuuslaskintoiminnossakin, voit muuttaa taajuuslaskimen nousua painamalla  $\text{CD}$ .

5 V:n logiikkasignaaleille voit käyttää 6 V:n tasavirtaasteikkoa. 12 V:n kytkentäsignaaleille ajoneuvoissa tulee käyttää 60 V:n tasavirta-asteikkoa. Käytä siniaalloille kapeinta asteikkoa, joka ei aiheuta useampikertaista liipaisua. (Yleensä vääristymätön signaali voi olla aina kymmenkertainen valittuun jänniteasteikkoon verrattuna.)

Jos tehollisen syklin mittausarvo on epävakaa, paina MIN MAX; vieritä sitten AVG (keskiarvo) näyttöön.

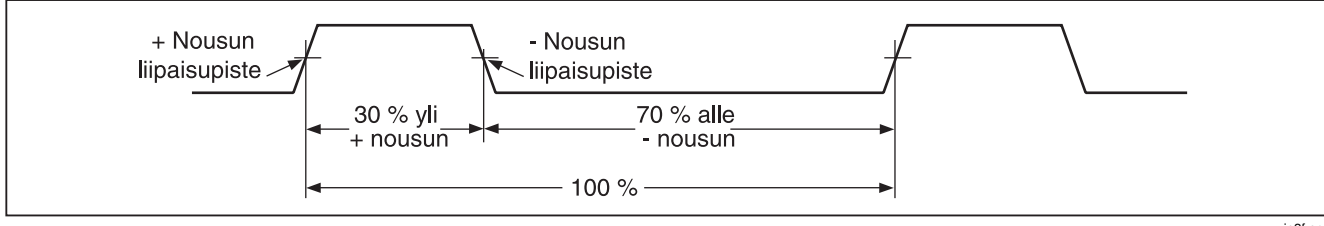

**Kuva 9. Tehollisen syklin mittauksen komponentit** 

je3f.eps

#### <span id="page-37-0"></span>*Pulssin leveyden määrittäminen*

Voit määritellä toistuvalle aaltomuodolle signaalin päälläja poissaoloajan seuraavasti:

- 1. Mittaa signaalin taajuus.
- 2. Paina  $\left(\begin{array}{c} H_{\mathbb{Z}}\$  toisen kerran mitataksesi pulssin tehollisen syklin. Paina  $\binom{m}{k}$  valitaksesi joko signaalin negatiivisen tai positiivisen pulssin mittauksen. Katso kuvaa 9.
- 3. Määritä pulssin leveys seuraavalla kaavalla:

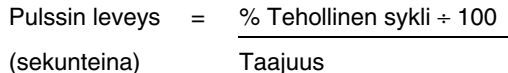

# *Pylväsnäyttö*

Analoginen pylväsnäyttö toimii kuten analoginen mittarin neula, mutta siinä ei ole inertiaa (ei heilahda yli). Pylväsnäyttö päivittyy 40 kertaa sekunnissa. Koska pylväsnäyttö reagoi 10 kertaa nopeammin kuin digitaalinäyttö, sen käyttö on oivaa huippu- ja nollaussäädöissä ja nopeasti muuttuvien mittausarvojen havainnoinnissa. Kaaviota ei näytetä kapasitanssille, taajuuslaskintoiminnoille, lämpötilalle tai huippuminmaxtoiminnolle.

Valaistuna olevien segmenttien määrä osoittaa mittavat arvot ja se on suhteessa valitun asteikon koko laajuuteen.

Jos valittuna on esimerkiksi 60 V:n asteikko, asteikon isommat jaot vastaavat 0, 15, 30, 45 ja 60 V. Mittausarvon ollessa -30 V, negatiivinen merkki ja näytön segmentit asteikon keskellä syttyvät.

Pylväsnäytössä on myös zoomaus, kuten kohdassa "Zoomaus" on selostettu.

#### <span id="page-38-0"></span>*Zoomaustila (vain käynnistysvaihtoehto)*

Käytä Rel Zoom -pylväskaaviota seuraavasti:

- 1. Pidä  $(FEL \triangle)$  painettuna, kun kytket mittarin virran päälle. Näytössä lukee "2rEL".
- 2. Valitse suhteellinen tila painamalla uudelleen  $(FEL \Delta)$ .
- 3. Pylväsnäytön keskusta edustaa nyt nollaa ja pylväsnäytön herkkyys kasvaa kymmenkertaiseksi. Taltioitua viitearvoa negatiivisemmat arvot aktivoivat keskustan vasemmalla puolella olevia segmenttejä, viitearvoa positiivisemmat arvot aktivoivat keskustan oikealla puolella olevia segmenttejä.

#### *Zoomaustilan käyttöjä*

Suhteellisen tilan avulla yhdessä pylväsnäytön zoomaustilan kanssa voit tehdä nopeita ja tarkkoja nollaja huippusäätöjä.

Aseta nollasäädöissä mittari haluamaasi toimintoon, oikosulje testijohtimet, paina  $(F_{\text{rel}} \wedge)$ ; kytke sitten johtimet testattavaan piiriin. Säädä piirin muuttujakomponenttia, kunnes näytössä on nolla. Vain pylväsnäytön keskimmäinen segmentti on valaistuna.

Aseta huippusäädöissä mittari haluttuun toimintoon, kytke testijohtimet koestettavaan piiriin ja paina  $(FEL \triangle)$ . Näytön

lukema on nolla. Kun säädät positiivista tai negatiivista huippua, pylväsnäyttö pitenee nollan oikealle tai F kahdesti asettaaksesi uuden viitearvon ja vasemmalle puolelle. Jos näyttöön tulee (<>>>), paina jatka säätötoimia.

# *HiRes-tila (mallissa 87)*

Mallissa 87 (2)-painikkeen painaminen sekunnin ajan siirtää mittarin korkean erottelukyvyn (HiRes) 4-1/2 lukeman toimintatilaan. Lukemat tulevat näyttöön kymmenkertaisella erottelukyvyllä ja enintään 19 999 lukeman näytöllä. HiRes-tila toimii kaikissa tiloissa paitsi kapasitanssi, taajuuslaskimen toiminnot, lämpötila ja 250 μs (huippu) MIN MAX -tilat.

Palaa 3-1/2-numerotilaan painamalla (+>>>> uudelleen yhden sekunnin ajan.

# <span id="page-39-0"></span>*MIN MAX -taltiointitila*

MIN MAX -toimintatila taltioi pienimmän ja suurimman mittausarvon. Kun uusi mittausarvo alittaa taltioidun alimman tai ylittää taltioidun ylimmän arvon, mittari antaa äänimerkin ja taltioi uuden arvon. Tätä toimintoa voit käyttää taltioimaan epäjatkuvia mittausarvoja, taltioimaan maksimiarvoja poissa ollessasi tai taltioimaan arvoja ollessasi käyttämässä testattavaa laitetta poissa mittarin ääreltä. MIN MAX -toiminto voi myös laskea kaikkien toiminnan päälle kytkemisen jälkeen taltioitujen arvojen keskiarvon. Katso tietoja MIN MAX -toiminnon käytöstä taulukosta 7.

Vasteajalla tarkoitetaan aikaa, jonka mittausarvon täytyy pysyä uudessa lukemassa, jotta se tulisi taltioiduksi. Lyhyempi vasteaika taltioi nopeampia tapahtumia, mutta samalla tarkkuus kärsii. Vasteajan muuttaminen poistaa kaikki taltioidut arvot. Mallissa 83 on 100 millisekunnin vasteaika; mallissa 87 on 100 millisekunnin ja 250 μs:n (huippu) vasteajat. 250 µs:n vasteajan osoittaa näytössä oleva "PEAK".

100 millisekunnin vasteaika on paras virtapiikkejä ja syöksyvirtoja mitattaessa sekä epäjatkuvia vikoja etsittäessä.

Todellinen keskiarvo (AVG), joka tulee näyttöön 100 ms:n toimintatiloissa, on matemaattinen integraali kaikista

taltioinnin aloittamisen jälkeen taltioiduista arvoista (ylikuormitukset hylätään).

Keskiarvo on kätevä toiminto tasoittamaan epävakaita lukemia, laskemaan virran kulutusta tai arvioimaan prosentuaalista aikaa, jonka virtapiiri on aktiivinen.

Min Max taltioi signaalin ääriarvot, jotka kestävät kauemmin kuin 100 ms.

Peak (huippu) taltioi signaalin ääriarvot, jotka kestävät kauemmin kuin 250 µs.

# *Tasoitustoiminto (vain käynnistysasetus)*

Kun syöttösignaali muuttuu nopeasti, "tasoitus" tuottaa näytön vakaamman lukeman.

Ota tasoitustoiminto käyttöön seuraavasti:

- 1. Pidä  $\binom{PAMGE}{PAMGE}$  alhaalla kytkiessäsi mittaria päälle. Näytössä lukee  ${}^{n}$ 5 ---", kunnes  $(\overline{R}_{AMGE})$  on vapautettu.
- 2. Tasoituskuvake (M-) näkyy näytön vasemmassa laidassa merkkinä siitä, että tasoitus on aktiivinen.

#### **Taulukko 7. MIN MAX -toiminnot**

<span id="page-40-0"></span>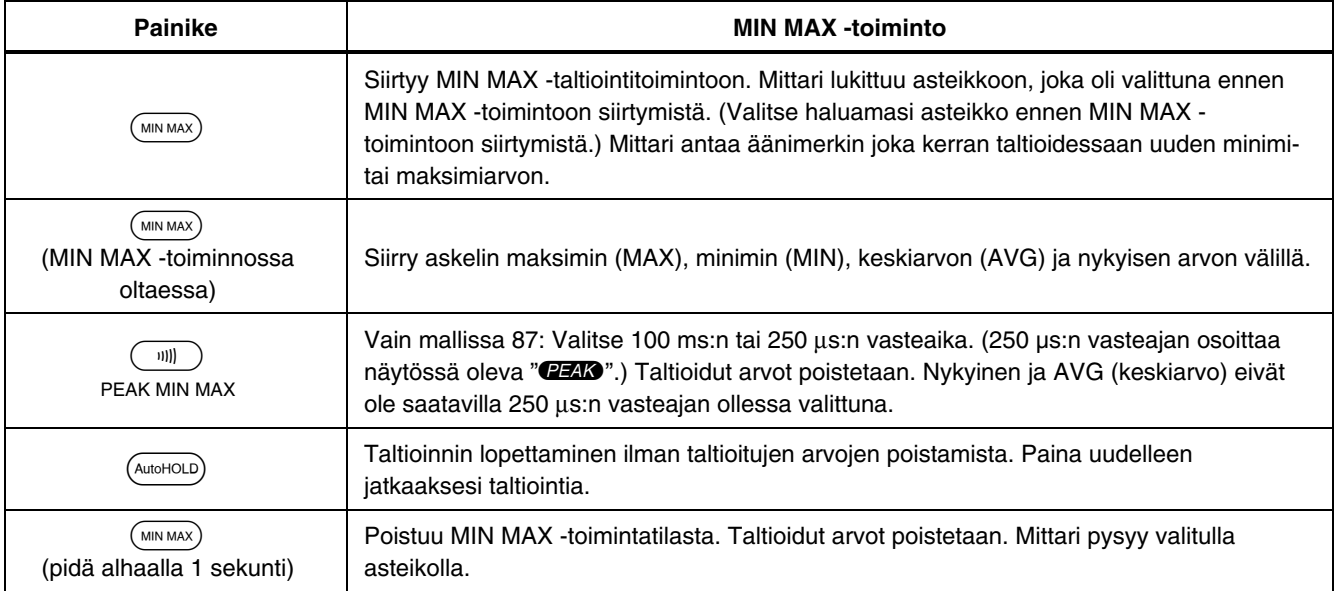

# <span id="page-41-0"></span>*AutoHOLD-tila*

# XW**Varoitus**

**Mahdollisen sähköiskun tai henkilövamman välttämiseksi älä käytä AutoHOLD-tilaa todentamaan piirien virrattomuutta. AutoHOLD-toiminto ei havaitse kohinaisia tai epävakaita mittausarvoja.** 

AutoHOLD-toiminto sieppaa näytöllä olevan nykyisen mittausarvon. Kun mittari havaitsee uuden vakaan lukeman, mittari antaa äänimerkin ja tuo näyttöön uuden lukeman. Voit käynnistää ja pysäyttää AutoHOLDtoiminnon painamalla (AutoHOLD).

# *Suhteutustila*

Suhteutuksen valitseminen ( $(FEL \Delta)$ ) saa mittarin nollaamaan näytön sekä taltioimaan ja käyttämään nykyistä arvoa viitteenä seuraaville mittausarvoille. Mittari F painamista. Paina Fuudestaan poistuaksesi on lukittu asteikolle, joka oli valittuna ennen painikkeen toiminnosta.

Suhteutuksessa näytössä oleva mittausarvo on aina nykyisen arvon ja aiemmin taltioidun viitearvon erotus. Jos esimerkiksi taltioitu viitearvo on 15,00 V ja nykyinen mittausarvo 14,10 V, näyttöön tulee -0,90 V.

# <span id="page-42-0"></span>*Kunnossapito*

# XW**Varoitus**

**Sähköiskun tai henkilövamman välttämiseksi korjaukset tai huolto, joita ei ole käsitelty tässä oppaassa, on annettavat pätevien ammattihenkilöiden tehtäväksi kuten selitetään kohdassa**  *80 sarjan V huoltotiedot***.** 

#### *Yleinen kunnossapito*

Pyyhi kotelo säännöllisesti kostealla kankaalla ja miedolla pesuaineella. Älä käytä hankausaineita tai liuottimia.

Liittimissä oleva kosteus tai lika voi vaikuttaa mittarin lukemiin ja aktivoida vahingossa Input Alert -toiminnon. Puhdista liittimet seuraavasti:

- 1. Katkaise virta mittarista ja irrota kaikki testijohtimet
- 2. Ravista ulos kaikki liittimissä oleva lika.
- 3. Kyllästä uusi moppi puhdistus- ja voiteluaineessa (esimerkiksi WD-40). Käy läpi jokainen liitin mopin kanssa. Voiteluaine eristää liittimet kosteuden aiheuttamalta Input Alert -toiminnon laukeamiselta.

#### *Sulaketesti*

Jos testijohdin on kytketty **mA/**μ**A-** tai **A**-liittimeen ja kiertokytkin on käännetty virrattomaan toimintoon, mittari visertää ja näytössä vilkkuu "LEAd", jos tähän virtaliittimeen kuuluva sulake on hyvä. Jos mittari ei viserrä tai "LEAd" ei vilku, sulake on huono ja se on vaihdettava. Katso tietoja varasulakkeesta taulukosta 8.

Testaa sulakkeen laatu seuraavasti: ennen virran mittausta, testaa kyseinen sulake kuten esitetään kuvassa 10. Jos testi antaa muun kuin mainitun tuloksen, vie mittari huollettavaksi.

# XW**Varoitus**

**Vältä sähköiskut tai henkilövammat irrottamalla testijohtimet ja kaikki syöttösignaalit ennen paristojen tai sulakkeen vaihtoa. Estä vauriot ja vammat käyttämällä AINOASTAAN erittelyssä mainittuja varaosasulakkeita, joiden virta-, jännite- ja nopeusluokitus vastaa taulukossa 8 mainittuja.** 

<span id="page-43-0"></span>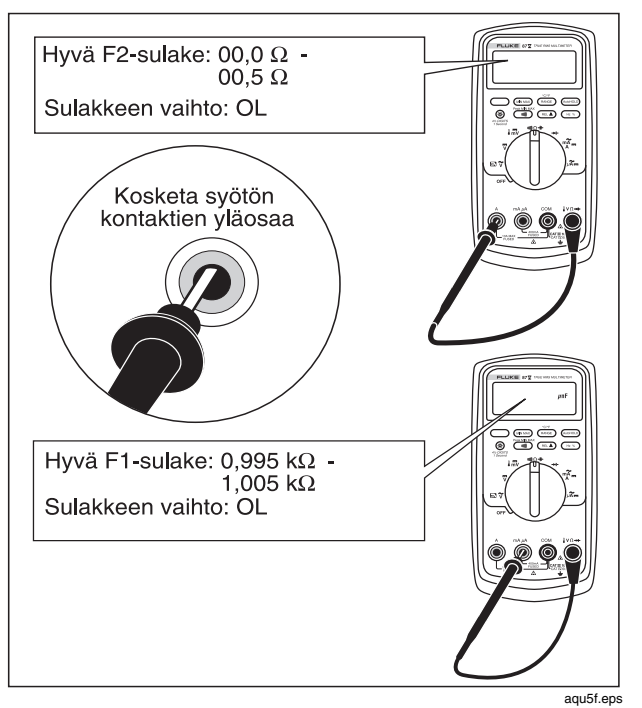

**Kuva 10. Sulakkeiden testaus** 

#### *Pariston vaihto*

Käytä 9 V:n paristoa (NEDA A1604, 6F22 tai 006P).

# XW**Varoitus**

**Vaihda paristo heti, kun pariston merkki (**b**) tulee esiin, jotta välttäisit väärät lukemat, jotka voivat johtaa sähköiskuihin tai vammoihin. Jos näytössä näkyy "**bAtt**", mittari ei toimi ennen kuin paristo on vaihdettu.** 

Vaihda paristo seuraavasti (katso kuvaa 11):

- 1. Kierrä kytkin asentoon OFF ja irrota testijohtimet liittimistään.
- 2. Irrota paristotilan kansi käyttämällä vakiopäistä ruuvitalttaa ja kiertämällä paristotilan kannen ruuveja neljänneskierroksen vastapäivään.
- 3. Aseta paristo ja paristotilan kansi paikoilleen. Kiristä kansi paikalleen kiertämällä ruuveja neljänneskierroksen myötäpäivään.

#### <span id="page-44-0"></span>*Sulakkeiden vaihto*

Katso kuvaa 11 ja tarkasta tai vaihda mittarin sulakkeet seuraavasti:

- 1. Kierrä kytkin asentoon OFF ja irrota testijohtimet liittimistään.
- 2. Irrota paristotilan kansi käyttämällä vakiopäistä ruuvitalttaa ja kiertämällä paristotilan kannen ruuveja neljänneskierroksen vastapäivään.
- 3. Irrota kotelon pohjassa olevat kolme ristipääruuvia ja käännä kotelo toisinpäin.
- 4. Erota kotelon puoliskot toisistaan työntämällä varovasti kotelon syöttöliittimien puoleinen pää ylös paristokotelon sisäpuolelta.
- 5. Irrota sulake hiertämällä varovasti sen toinen pää irti ja siirrä sulake sitten ulos korvakkeestaan.
- 6. Asenna mittariin AINOASTAAN eritelty varaosasulake, joka vastaa virta-, jännite ja nopeusluokitukseltaan taulukossa 8 olevaa erittelyä.
- 7. Tarkasta, että kytkin ja piirilevyn kytkin ovat asennossa OFF.
- 8. Asenna kotelon yläosa takaisin paikalleen varmistuen, että tiiviste asettuu kunnolla paikalleen ja että kotelon puolikkaat napsahtavat kiinni toisiinsa LCD:n (osa $(1)$  yläpuolelta.)
- 9. Asenna kolme ristipääruuvia ja paristotilan kansi takaisin paikalleen. Kiristä kansi paikalleen kiertämällä ruuveja neljänneskierroksen myötäpäivään.

# *Huolto ja varaosat*

Jos mittari ei toimi, tarkasta paristo ja sulakkeet. Varmista tästä ohjekirjasta, että käytät mittaria oikein.

Varaosat ja lisävarusteet on lueteltu taulukoissa 8 ja 9 ja kuvassa 12.

Jos tilaat osia ja lisävarusteita, katso ohjeita kohdasta "Yhteydenotto Flukeen".

<span id="page-45-0"></span>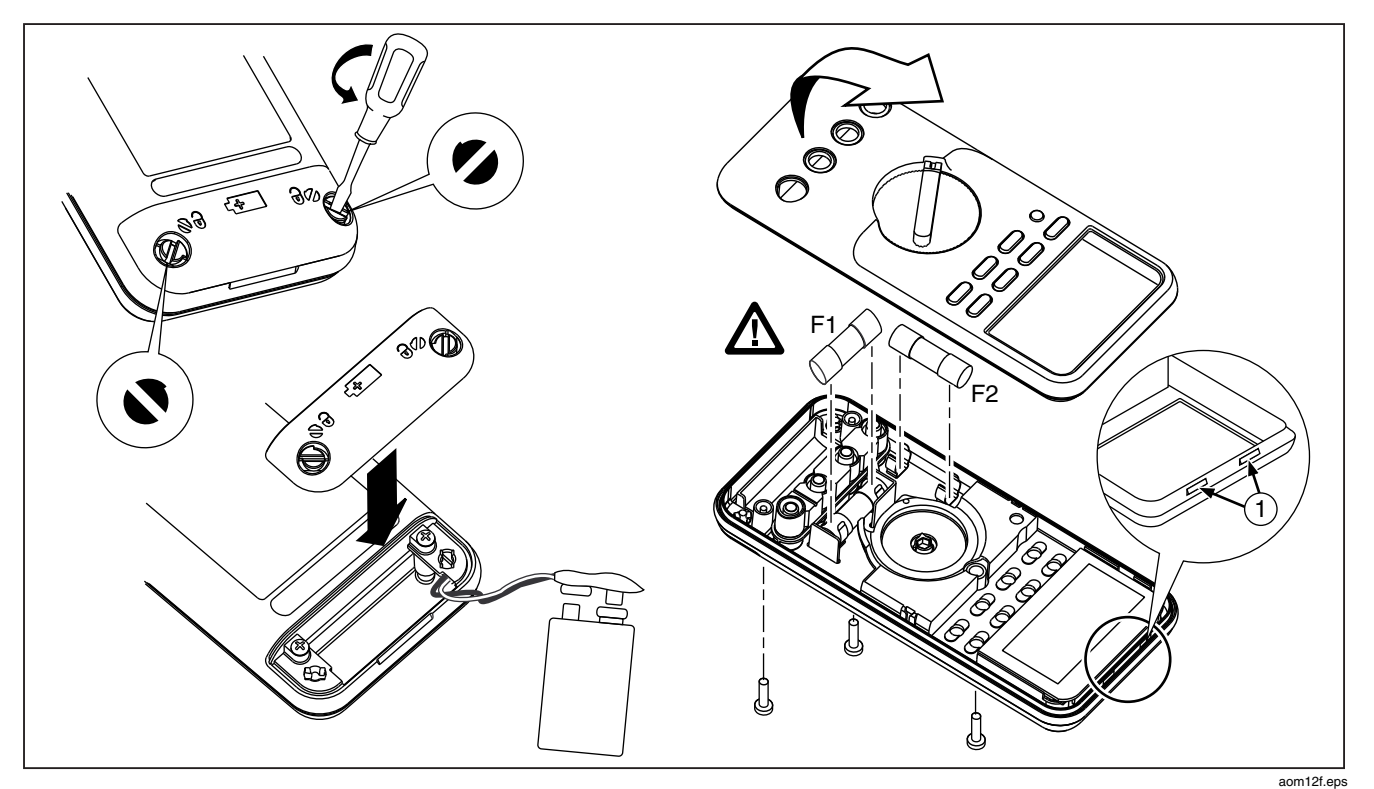

**Kuva 11. Pariston ja sulakkeen vaihto** 

<span id="page-46-0"></span>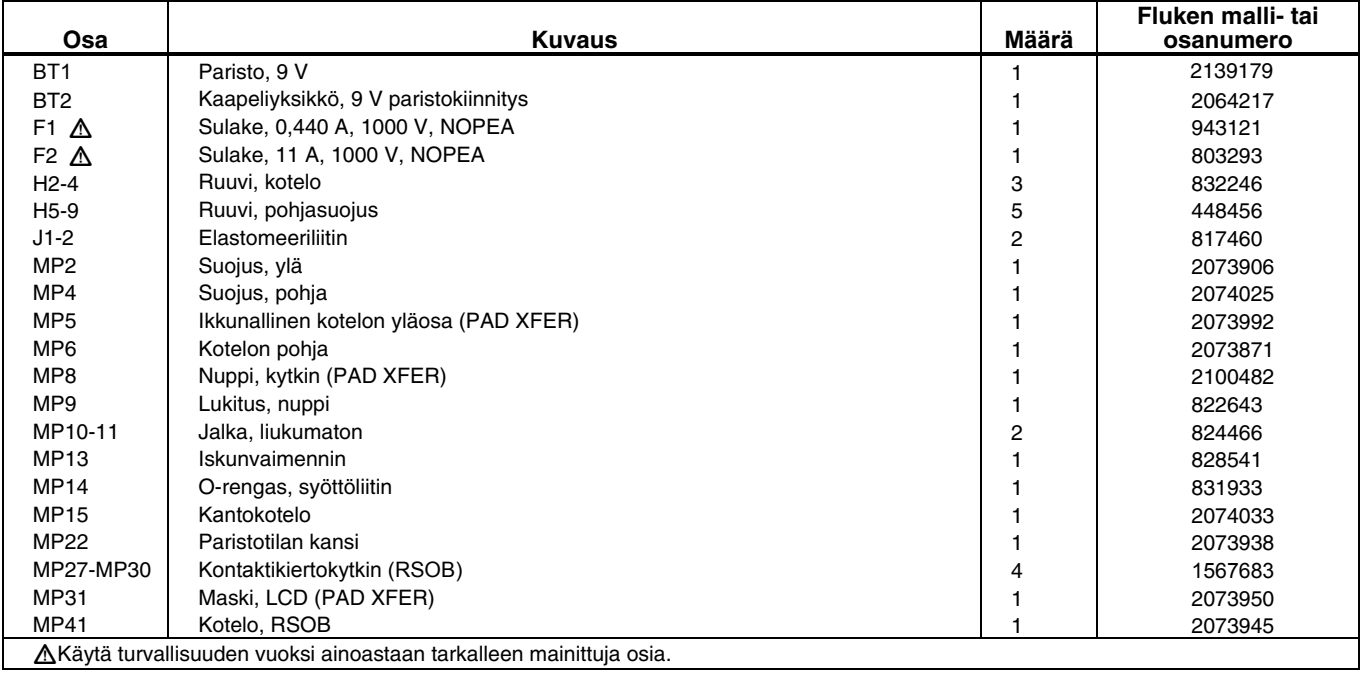

#### **Taulukko 8. Varaosat**

#### **Taulukko 8. Varaosat (jatkoa)**

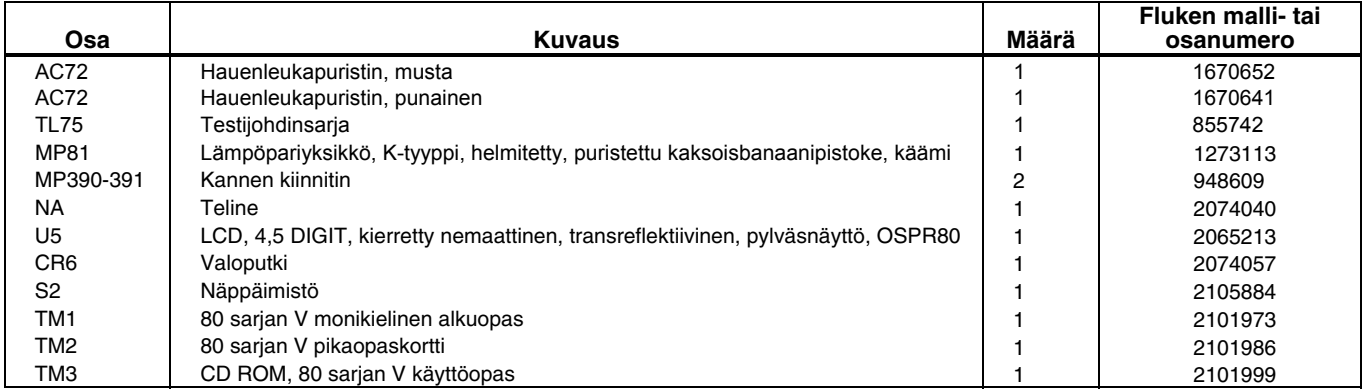

<span id="page-48-0"></span>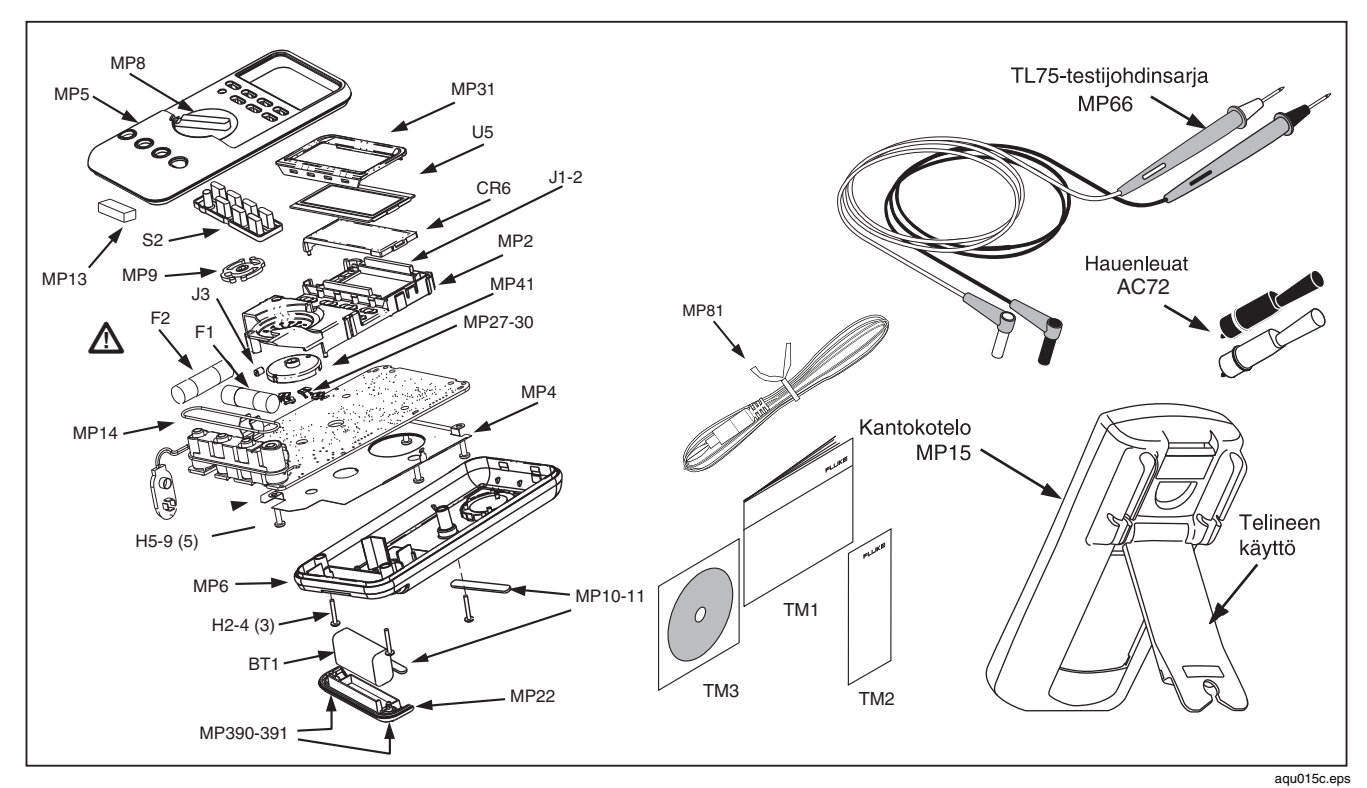

**Kuva 12. Varaosat** 

41

#### **Taulukko 9. Lisävarusteet**

<span id="page-49-0"></span>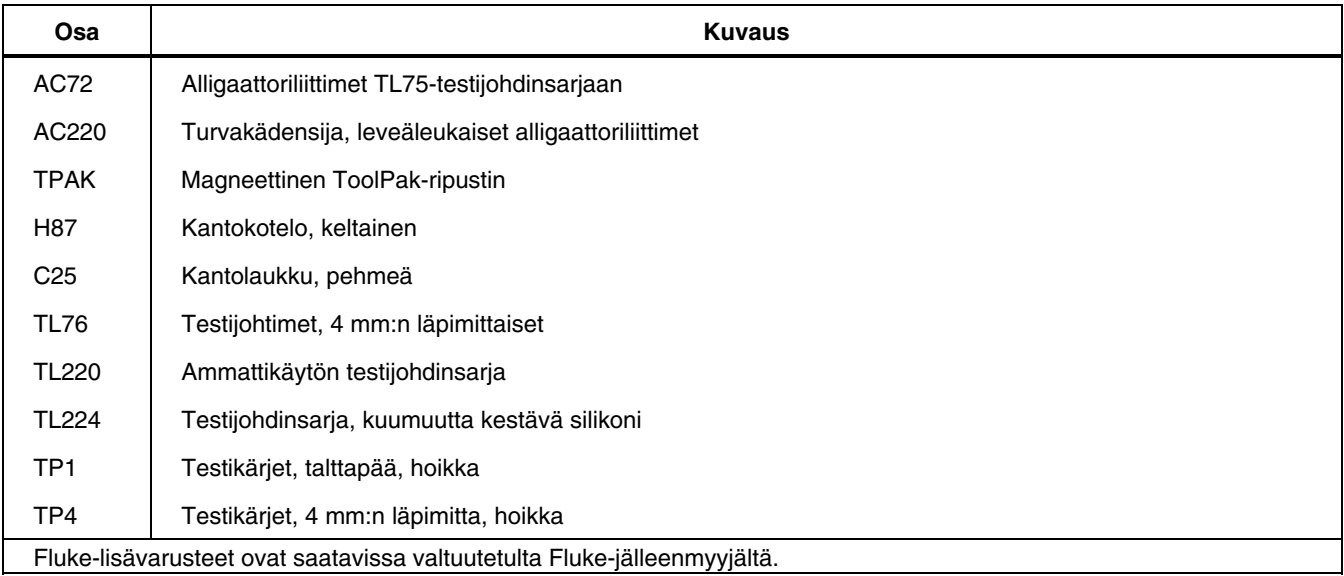

# <span id="page-50-0"></span>*Erittelyt*

**Maksimijännite liittimen ja maan välissä:** 1000 V rms

W **Sulakesuojaus mA- tai** μ**A-liittimille:** 44/100 A, 1000 V NOPEA sulake

W **Sulakesuojaus A-liittimelle:** 11 A, 1000 V NOPEA sulake

**Näyttö:** Digitaalinen: 6000 lukemaa, päivitystaajuus 4/s; (mallissa 87 on myös 19 999 lukemaa korkean resoluution tilassa).

**Analoginen pylväskaavio:** 33 segmenttiä, päivittää 40/sek. Taajuus: 19.999 lukemaa, päivitystaajuus 3/s yli 10 Hz:n taajuudella.

**Lämpötila:** Käyttö: -20 °C – +55 °C; Varastointi: -40 °C – +60 °C

**Korkeus:** Käyttö: 2000 m; varastointi: 10 000 m

**Lämpötilakerroin:** 0,05 x (eritelty tarkkuus)/ °C (<18 °C tai >28 °C)

**Elektromagneettinen vastaavuus:** RF-kentässä, jossa 3 V/m kokonaistarkkuus = eritelty tarkkuus + 20 lukemaa. Poikkeus: 600 μA Tasavirtamittausalueen kokonaistarkkuus=eritelty tarkkuus + 60 lukemaa. Lämpötila ei eritelty.

**Suhteellinen kosteus:** 0–90 % (0–35 °C); 0–70 % (35–55 °C)

**Pariston tyyppi:** 9 V sinkki, NEDA 1604 tai 6F22 tai 006P

**Pariston kestoikä:** 400 tuntia tyypillisesti alkalilla (taustavalo pois päältä)

**Tärinä:** MIL-PRF-28800 luokan 2 instrumentille

**Isku:** 1 metrin pudotus IEC 61010-1:2001:n mukaan

**Koko (KxLxP):** 3,1 cm x 8,6 cm x 18,6 cm (1,25 tuumaa x 3,41 tuumaa x 7,35 tuumaa)

**Koko kantokotelon ja joustavan telineen kanssa:** 5,2 cm x 9,8 cm x 20,1 cm (2,06 tuumaa x 3,86 tuumaa x 7,93 tuumaa)

**Paino:** 355 g (12,5 unssia)

**Paino kantokotelon ja joustavan telineen kanssa:** 624 g (22,0 unssia)

**Turvallisuus:** Vastaa ANSI/ISA S82.01-2004, CSA 22.2 No. 1010.1:2004–1000 V ylijännitekategoria III, IEC 664–600 V ylijännitekategoria IV. UL vastaavuus UL61010-1. TÜV:n lisensoima EN61010-1.

**IP-luokitus:** 30

#### <span id="page-51-0"></span>*Yksityiskohtaiset erittelyt*

Kaikille yksityiskohtaisille erittelyille:

Tarkkuus on annettu ± ([% lukemasta] + [vähiten merkitsevien numeroiden määrä]) 18–28 °C lämpötilassa ja korkeintaan 90 % suhteellisessa kosteudessa yhden vuoden ajaksi kalibroinnista. Mallin 87 4½ lukeman toiminnossa kerro vähiten merkitsevien lukujen määrä kymmenellä. AC-muunnokset ovat AC-kytkettyjä ja ne täsmäävät välillä 3–100% asteikosta. Mallissa 87 on todellinen rms-vaste. AC-huippukerroin voi olla korkeintaan 3 täydellä asteikolla ja 6 puolella asteikolla. Lisää ei-sinimuotoisille - (2 % lukemasta + 2 % täydestä asteikosta) tyypillisesti aina huippukertoimelle 3.

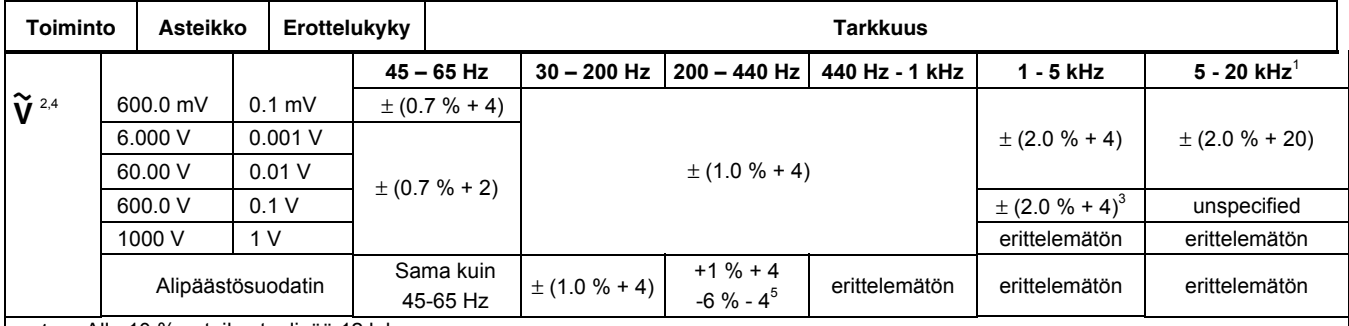

#### **Taulukko 10. Mallin 87 vaihtovirtajännitetoiminnon erittely**

1. Alle 10 % asteikosta, lisää 12 lukua.

2. Mittarissa on todellinen rms-vaste. Kun testijohtimet oikosuljetaan yhteen vaihtovirtatoiminnoissa, mittarissa voi näkyä jäännöslukema väliltä alueella 1–30 lukemaa. 30 numeron jäännöslukema aiheuttaa vain 2 numeron muutoksen lukemille, jotka ovat yli 3 % asteikosta. REL-ominaisuuden käyttäminen tämän lukeman tasoittamiseksi voi tuottaa paljon suuremman vakiovirheen myöhemmissä mittauksissa.

3. 1 kHz – 2,5 kHz.

4. Korkeintaan 13 numeron jäännöslukema oikosuljetuilla johtimilla ei vaikuta mainittuun tarkkuuteen yli 3 % asteikosta.

5. Erittely kasvaa -1 %:sta 200 Hz:ssä -6 %:iin 440 Hz:ssä, kun suodatin on käytössä.

# **Taulukko 11. Mallin 83 Vaihtovirtajännitetoiminnon erittely**

<span id="page-52-0"></span>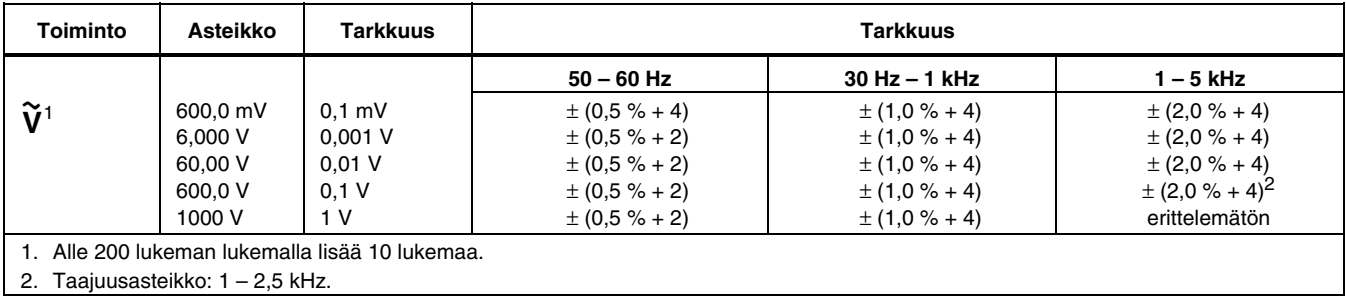

# <span id="page-53-0"></span>*80 Series V Käyttöohje*

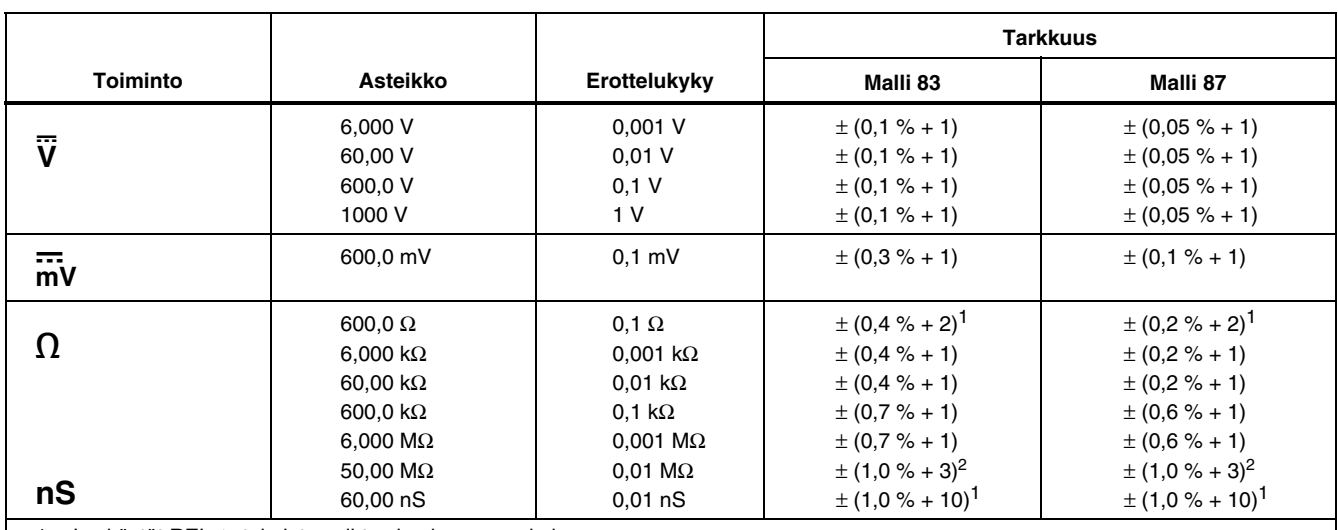

**Taulukko 12. Tasavirtajännite-, vastus ja johtavuustoimintojen erittely** 

1. Jos käytät REL Δ -toimintoa siirtymien kompensoimiseen.

2. Lisää 0,5 % lukemasta mitattaessa 30 MΩ:n yläpuolella 50 MΩ:n asteikossa, ja 20 lukemaa 33 nS:n alapuolella 60 nS:n asteikossa.

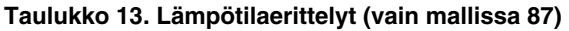

<span id="page-54-0"></span>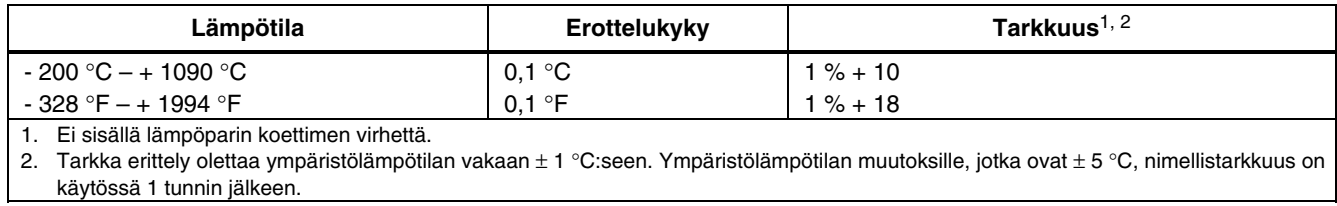

<span id="page-55-0"></span>

|                                   |                                                       |                                                          | <b>Tarkkuus</b>                                                                                                  |                                                                                     | Kuormajännite                                          |
|-----------------------------------|-------------------------------------------------------|----------------------------------------------------------|----------------------------------------------------------------------------------------------------|-------------------------------------------------------------------------------------|--------------------------------------------------------|
| <b>Toiminto</b>                   | Asteikko                                              | Erottelukyky                                             | Malli $831$                                                                                                    | Malli 87 $^{2, 3}$                                                                  | (tyypillinen)                                          |
| mA<br>A $\sim$<br>(45 Hz - 2 kHz) | 60,00 mA<br>400,0 mA $^{6}$<br>6,000 A<br>10,00 $A^4$ | $0.01 \text{ mA}$<br>$0.1 \text{ mA}$<br>0,001A<br>0.01A | $\pm$ (1,2 % + 2) <sup>5</sup><br>$\pm (1,2 \% + 2)^5$<br>$\pm (1,2 \% + 2)^5$<br>$\pm$ (1.2 % + 2) <sup>5</sup> | $\pm$ (1,0 % + 2)<br>$\pm$ (1,0 % + 2)<br>$\pm$ (1,0 % + 2)<br>$\pm$ (1,0 % + 2)    | $1.8$ mV/mA<br>$1.8$ mV/mA<br>$0.03$ V/A<br>$0.03$ V/A |
| mA<br>A≕                          | 60,00 mA<br>400,0 mA $^{6}$<br>6,000 A<br>10.00 $A^4$ | $0.01$ mA<br>$0.1 \text{ mA}$<br>0,001 A<br>0,01A        | $\pm (0.4 \% + 4)$<br>$\pm (0.4 % + 2)$<br>$\pm (0.4 \% + 4)$<br>$\pm (0.4 % + 2)$                               | $\pm (0.2 \% + 4)$<br>$\pm (0.2 \% + 2)$<br>$\pm (0.2 \% + 4)$<br>$\pm (0.2 % + 2)$ | $1.8$ mV/mA<br>$1,8$ mV/mA<br>$0.03$ V/A<br>$0.03$ V/A |
| $\mu$ A $\sim$<br>(45 Hz - 2 kHz) | 600,0 µA<br>6000 µA                                   | $0,1 \mu A$<br>$1 \mu A$                                 | $\pm (1,2 \% + 2)^5$<br>$\pm (1,2 \frac{9}{6} + 2)^5$                                                            | $\pm$ (1,0 % + 2)<br>$\pm$ (1.0 % + 2)                                              | $100 \mu V/\mu A$<br>100 μV/μA                         |
| µA <sub></sub>                    | $600,0 \mu A$<br>6000 µA                              | $0,1 \mu A$<br>$1 \mu A$                                 | $\pm (0.4 \% + 4)$<br>$\pm (0.4 % + 2)$                                                                          | $\pm (0.2 \% + 4)$<br>$\pm (0.2 % + 2)$                                             | $100 \mu V/\mu A$<br>100 μV/μA                         |

**Taulukko 14. Virtatoimintojen erittely** 

1. AC-muunnos mallissa 83 on AC-kytketty ja kalibroitu mitattavan siniaallon rms-arvoon.<br>2. AC-muunnokset mallissa 87 ovat AC-kytkettyjä, rms-vasteisia ja ne täsmäävät 3 %–10

2. AC-muunnokset mallissa 87 ovat AC-kytkettyjä, rms-vasteisia ja ne täsmäävät 3 %–100 % asteikosta, paitsi 400 mA -asteikko (5 % –100 % asteikosta) ja 10 A -asteikko (15 %–100 % tai asteikko).

3. Mallissa 87 on todellinen rms-vaste Kun testijohtimet oikosuljetaan yhteen vaihtovirtatoiminnoissa, mittarissa voi näkyä jäännöslukema alueella 1–30. 30 lukeman jäännöslukema aiheuttaa vain 2 numeron muutoksen lukemille, jotka ovat yli 3 % asteikosta. RELtoiminnon käyttäminen tämän lukeman tasoittamiseksi voi tuottaa paljon suuremman virheen vakioon myöhemmissä mittauksissa.

4. W 10 A jatkuva 35 °C:seen; < 20 minuuttia päällä, 5 minuuttia pois päältä 35–55 °C:ssa. 20 A enintään 30 sekunniksi; > 10 A erittelemätön.

5. Alle 200 lukeman lukemassa lisää 10 lukemaa.

6. 400 mA jatkuva; 600 mA 18 tuntia maksimi.

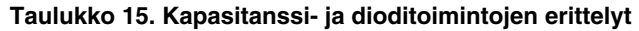

<span id="page-56-0"></span>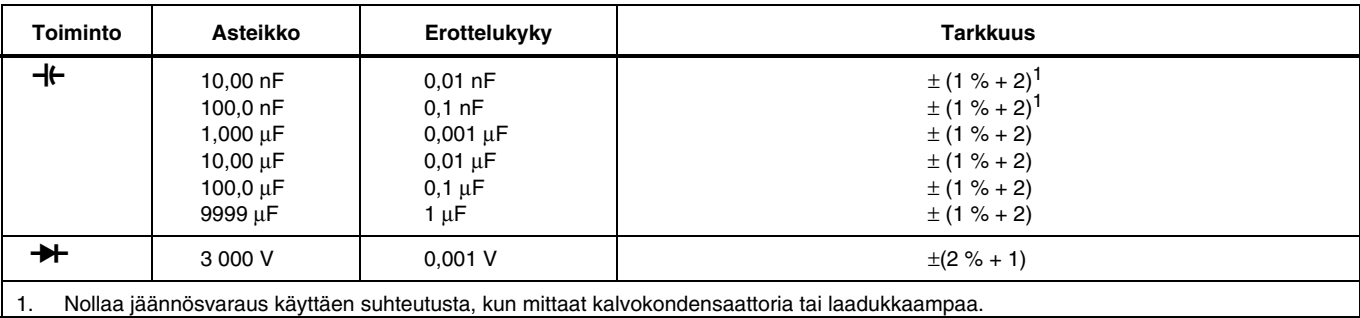

#### **Taulukko 16. Taajuuslaskimen erittely**

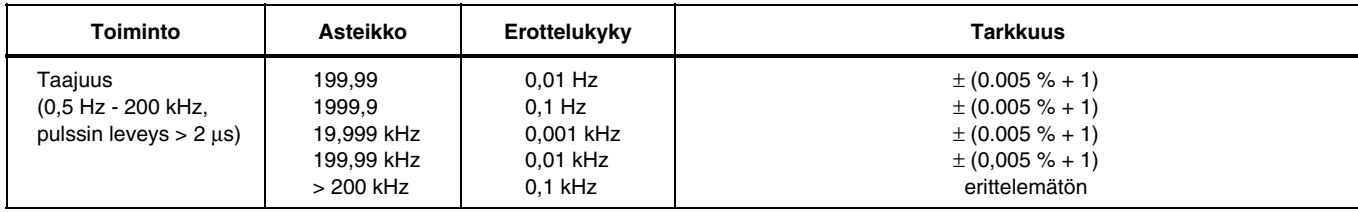

<span id="page-57-0"></span>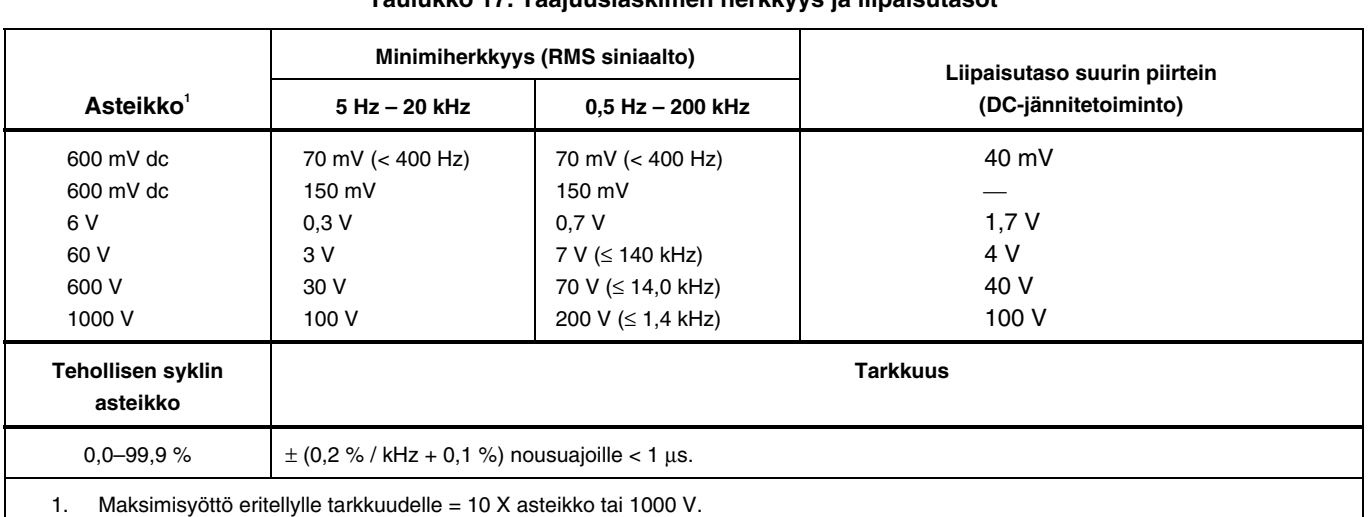

#### **Taulukko 17. Taajuuslaskimen herkkyys ja liipaisutasot**

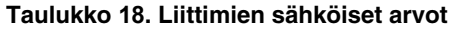

<span id="page-58-0"></span>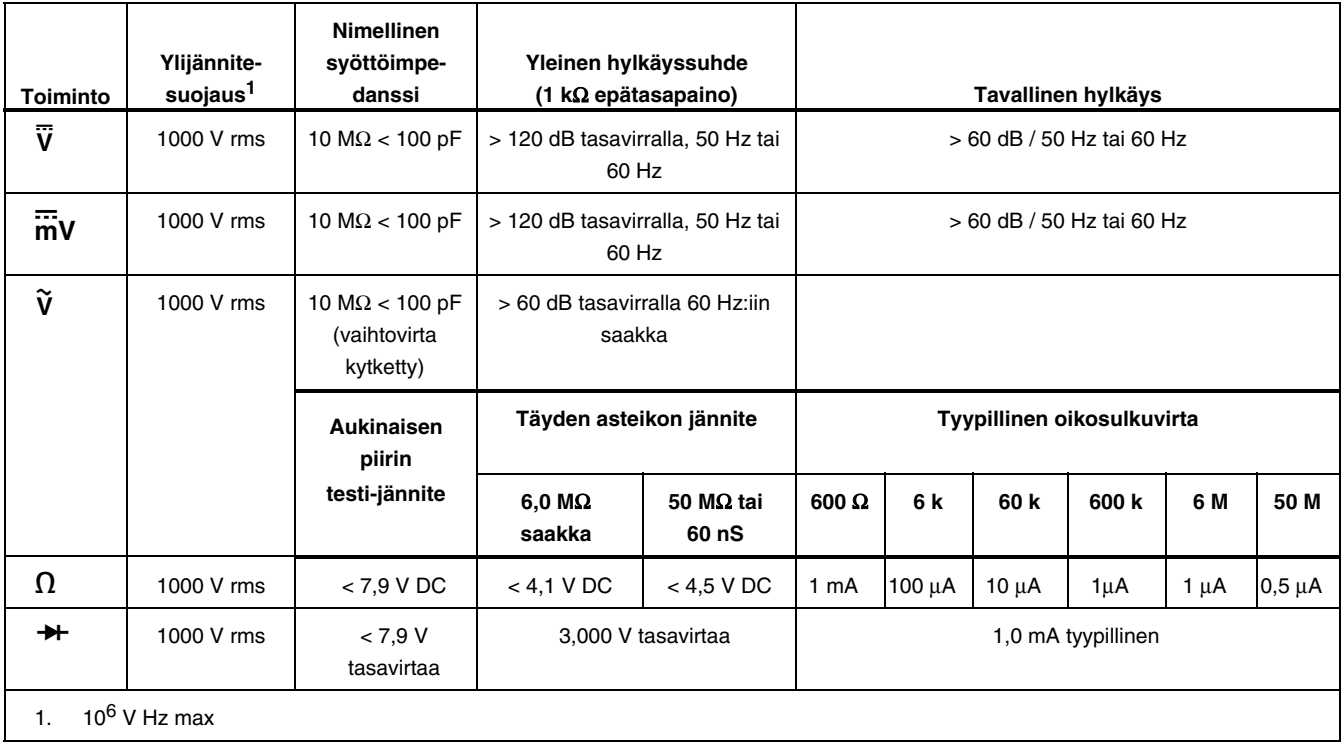

#### **Taulukko 19. MIN MAX -taltioinnin erittely**

<span id="page-59-0"></span>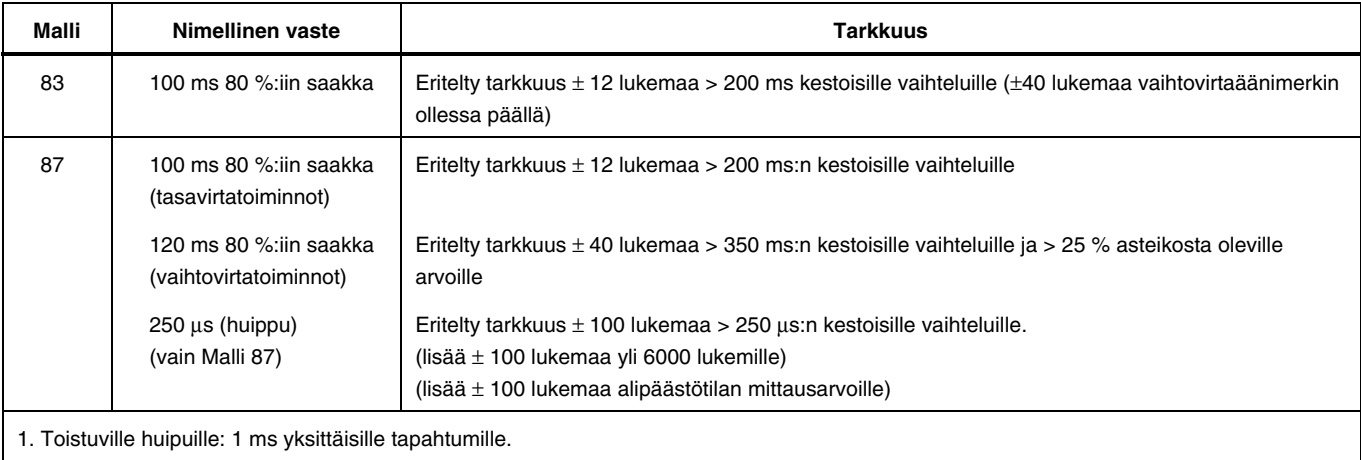